# Softwarebeschreibung V1.1

# MODBUS RTU Slave

# JDA48-4-x

gültig für SW - Version > 1.2

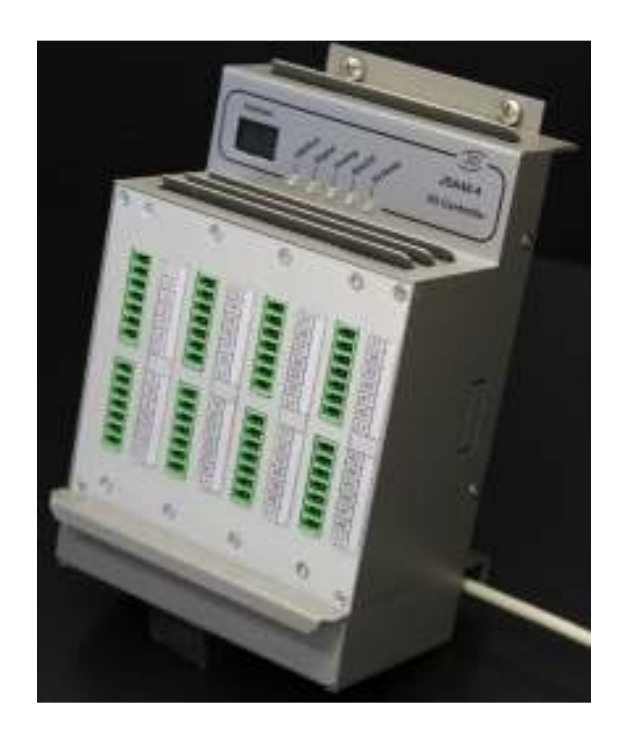

## **Inhaltsverzeichnis**

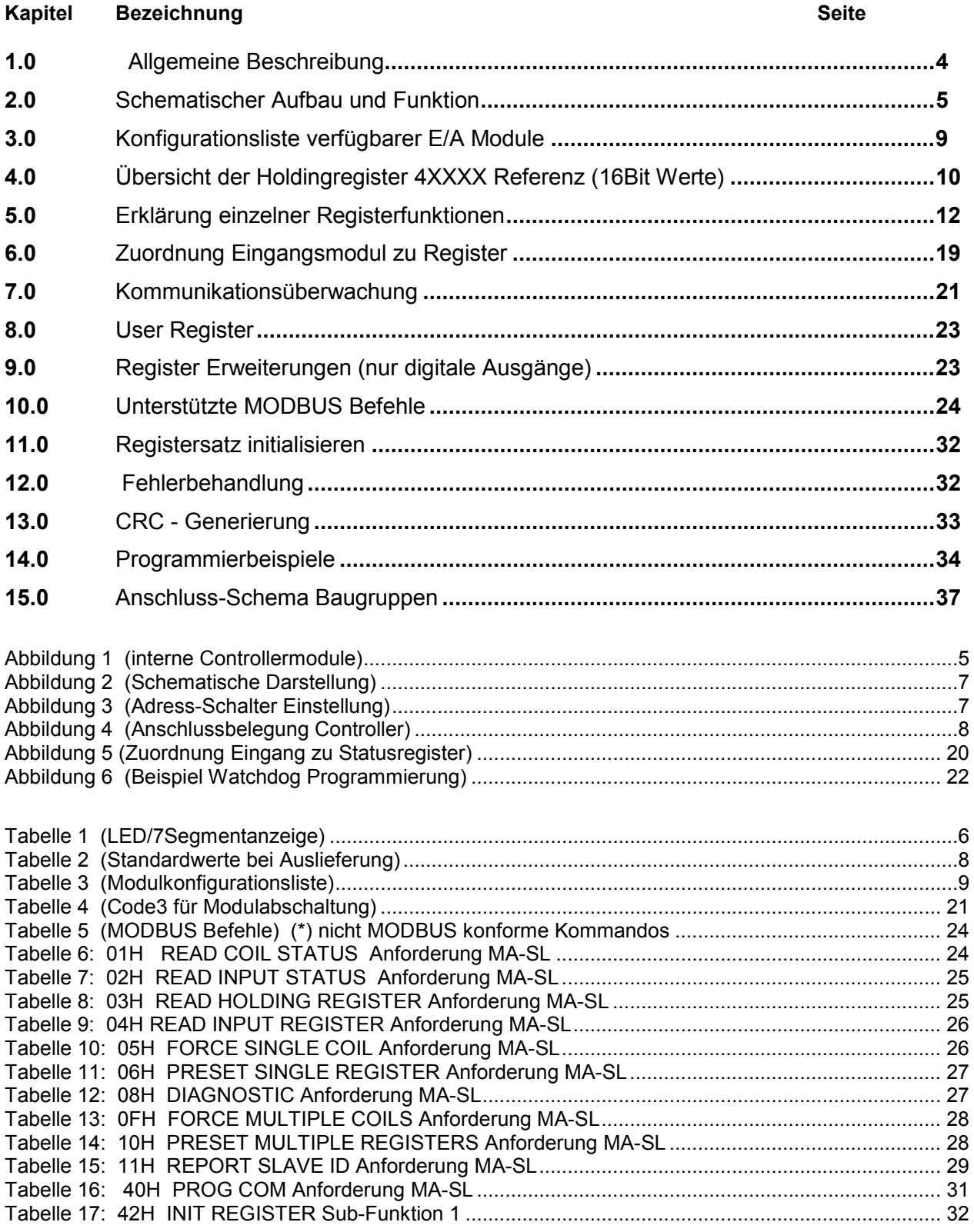

## **Änderungshistorie**

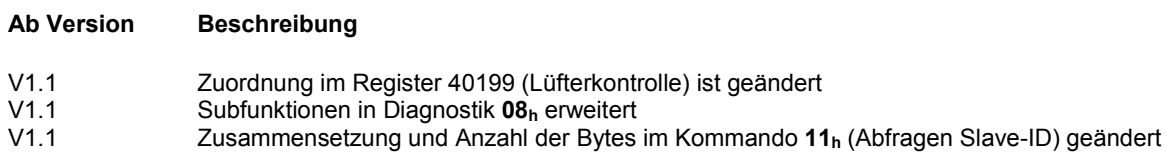

# **1.0 Allgemeine Beschreibung**

Der JDA48-4 Controller stellt eine modulare Hardwarelösung dar, mit deren Hilfe ein Betrieb von Aktoren im Digital- und Analogbereich, sowie die Verarbeitung von digitalen Eingangssignalen möglich sind. Der JDA48-4 agiert als Slave Baugruppe und wird mit Hilfe eines seriellen MODBUS RTU Protokolls gesteuert. An einem BUS-Segment können bis zu 32 Controller angeschlossen werden.

Die Protokollimplementierung hält sich an die Vorgaben der **Modbus Organization, Inc. 37 Wheeler Rd. North Grafton, MA 01536 USA.**

Die im Einzelnen unterstützen Funktion sind unter dem Kapitel MODBUS Funktionen näher erläutert.

Über einen vorgeschalteten Gateway können MODBUS TCP/IP Verbindungen realisiert werden. Der JDA48-4 ist mit vier Modulen ausgerüstet, die nach Kundenwunsch zusammengestellt werden können.

Zurzeit stehen E/A Module zu Verfügung, deren Parameter in relevanten 4xxxx Registern abgelegt werden. Dazu gehören Strommessung, Drahtbruch und Kurzschlussüberwachung.

Die zur Verfügung stehenden Module sind der (Modulkonfigurationsliste) zu entnehmen.

Neben den bekannten MODBUS Befehlen zur Steuerung von E/A Referenzen, stehen dem Anwender zusätzliche 4xxxx Register zur Verfügung, die Sonderfunktion wie digitale Ausgaben mit einer Skalierung von 0 – 100% im 4 – oder 6Bit Modus ohne weiteren Softwareaufwand möglich machen.

Der JDA48-4 wird serienmäßig mit RS485-Schnittstelle ausgeliefert.

Mit Hilfe eines extern zugänglichen Adressenschalters können bis zu 128 Adressen eingestellt werden. Die verwendeten RS485 Schnittstellenbausteine erlauben den Betrieb von 32 Slave-Baugruppen an einem BUS Segment.

Der DA48-4 wird mit einer Gleichspannung von 12 – 36V versorgt – Standard ist 24V.

Die Installation des Controllers geschieht mittels eines BUS-Moduls, welches die Spannungsversorgungsanschlüsse und BUS Verbindung zur Verfügung stellt.

Durch das Kommando **Report Slave ID** werden dem Anwender alle relevanten Konfigurationsdaten im Bezug auf I/O Referenzen, Register und Modulparameter als Datenblock zur Verfügung gestellt.

Aufgrund der Packungsdichte des JDA48-4 erreicht das Gerät ein hervorragendes Verhältnis im Bezug zu Preis und Leistung.

Der schematische Aufbau der internen Controllermodule ist auf der nächsten Seite zu sehen (siehe Abbildung 1).

### **Literaturhinweis:**

Vorgaben der MODBUS Organization Inc.

Kostenloser Download unter http://www.modbus.org/specs.php

Link: **Modbus Protokoll Specification** ( Modbus\_Application\_Protokoll\_V1\_1b3.pdf )

# **2.0 Schematischer Aufbau und Funktion**

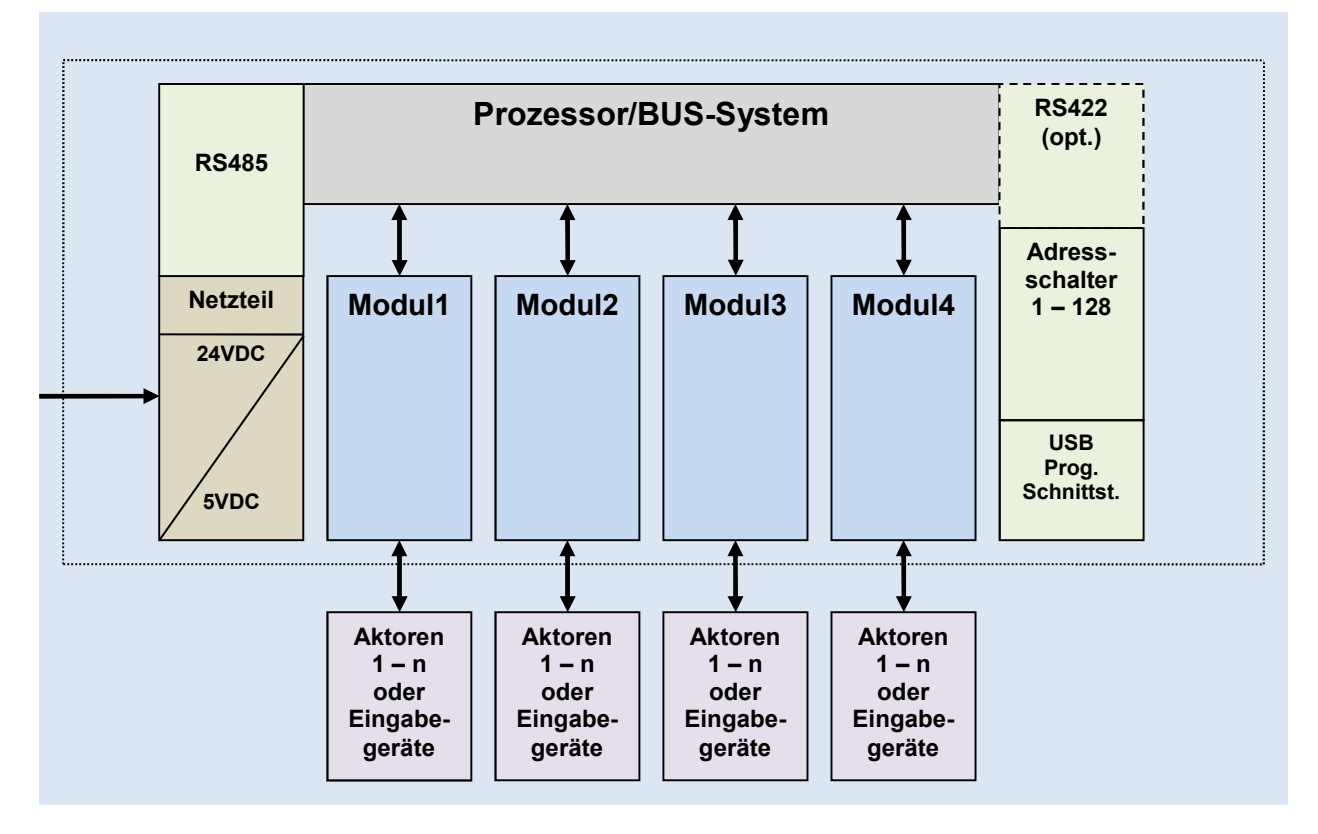

## **Abbildung 1 (interne Controllermodule)**

Die installierten Module werden nach dem Einschalten automatisch erkannt und der Typ in einem internen FRAM nicht flüchtig gespeichert.

Es werden alle programmierten Werte des Anwenders, die keine dynamischen Vorgänge betreffen gespeichert. Ebenfalls interne Zähler, die nach Neustart wieder aus dem nichtflüchtigen Speicher geladen werden

Ausgangszustände werden nicht gespeichert und unterliegen der Kontrolle des BUS Masters. Kundenspezifische Anpassungen sind jederzeit möglich.

Eine grüne LED des JDA48-4 zeigt die Funktion des Netzteils an, sie signalisiert im Sekunden Rhythmus die ordnungsgemäße Funktion des Controllers. Sie ist ebenfalls ein Indikator für die Verarbeitung empfangener MODBUS Befehle. In diesem Fall flackert die LED für die Dauer der Verarbeitung. Kein oder statisches Leuchten signalisiert eine Fehlfunktion des JDA48-4.

Dies betrifft nur den Fall einer statischen Fehlfunktion, denn im Fall einer Softwarefehlfunktion, wird der JDA48-4 durch das Auslösen eines internen Watchdogzählers neu gestartet.

Beginnt nach dem Einschalten die LED an zu flackern, bedeutet dies, dass keine Adresse eingestellt wurde. **Der JDA48-4 ist dann nicht betriebsbereit**. An der rechten Gehäuseseite des DA48-4 ist der Adress-Schalter zugänglich. Einstellung siehe Abbildung 3 (Adress-Schalter Einstellung).

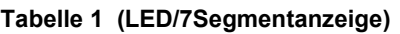

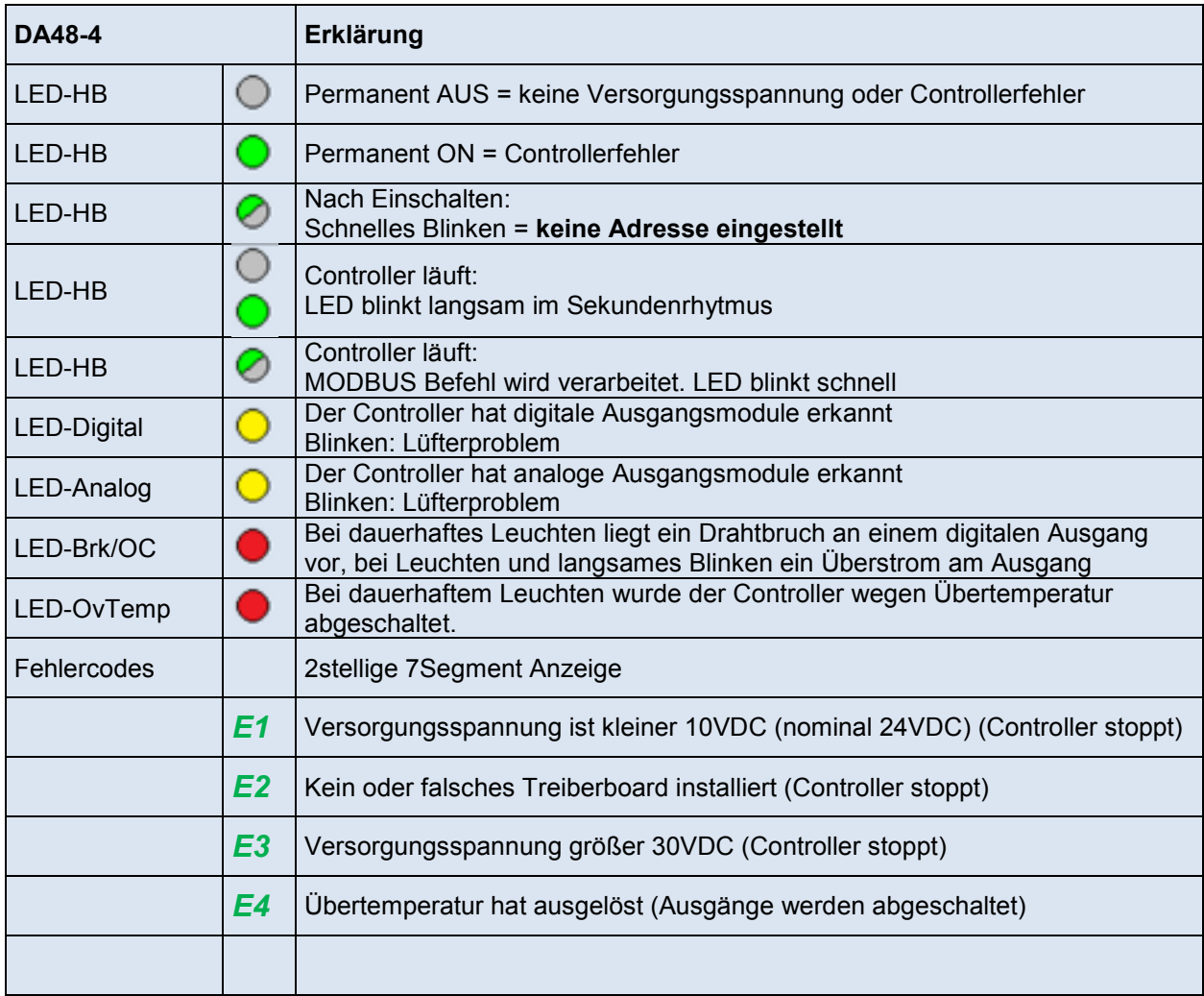

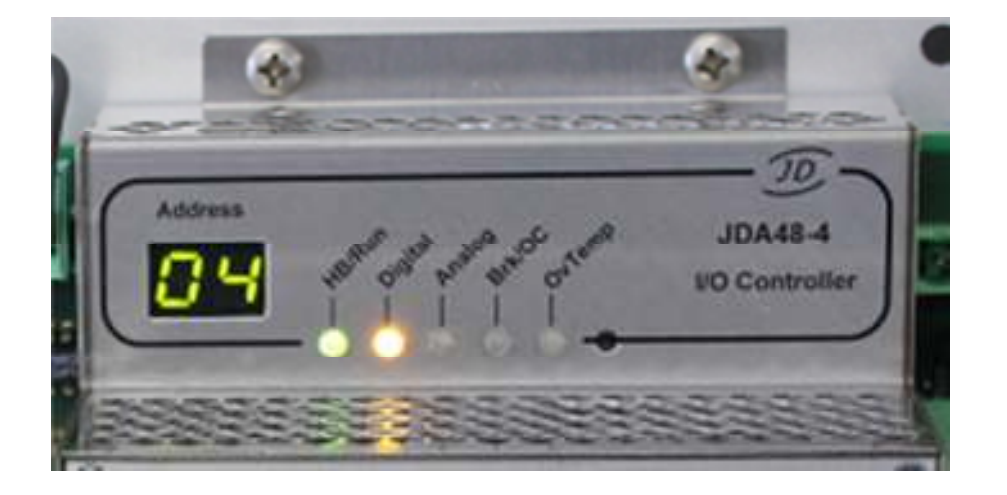

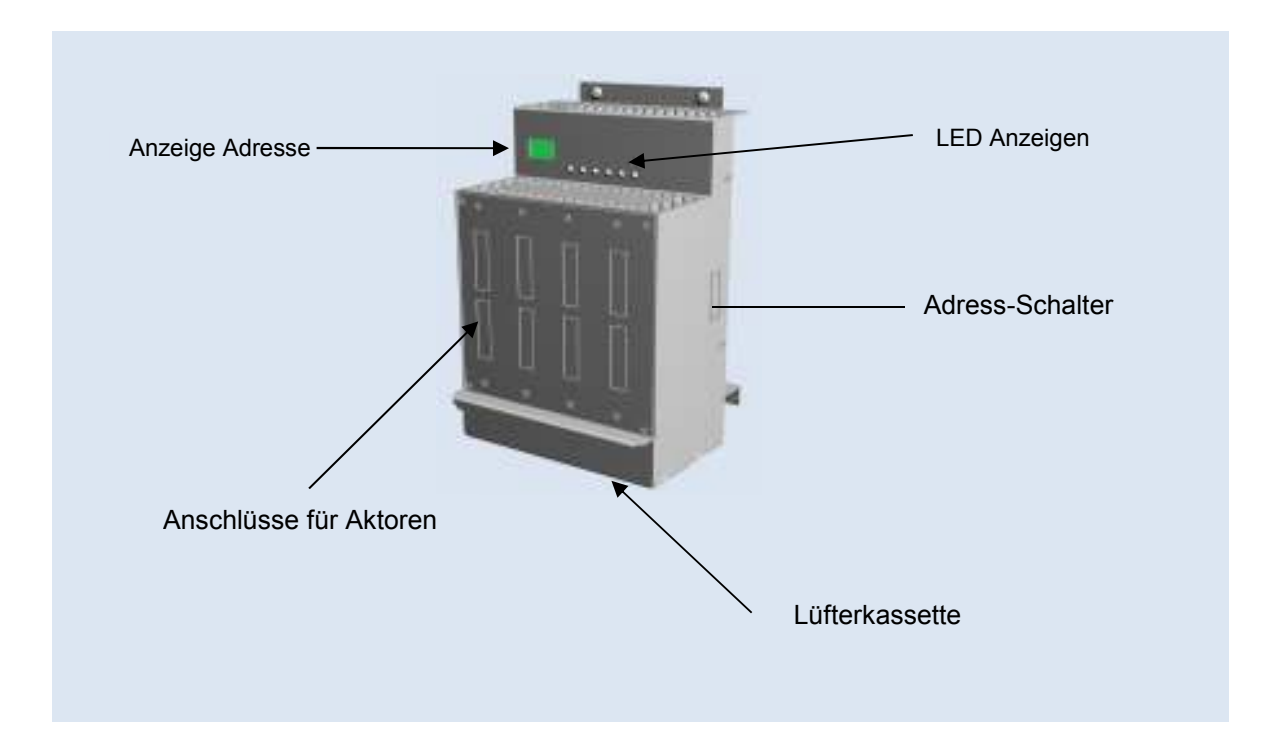

**Abbildung 2 (Schematische Darstellung)**

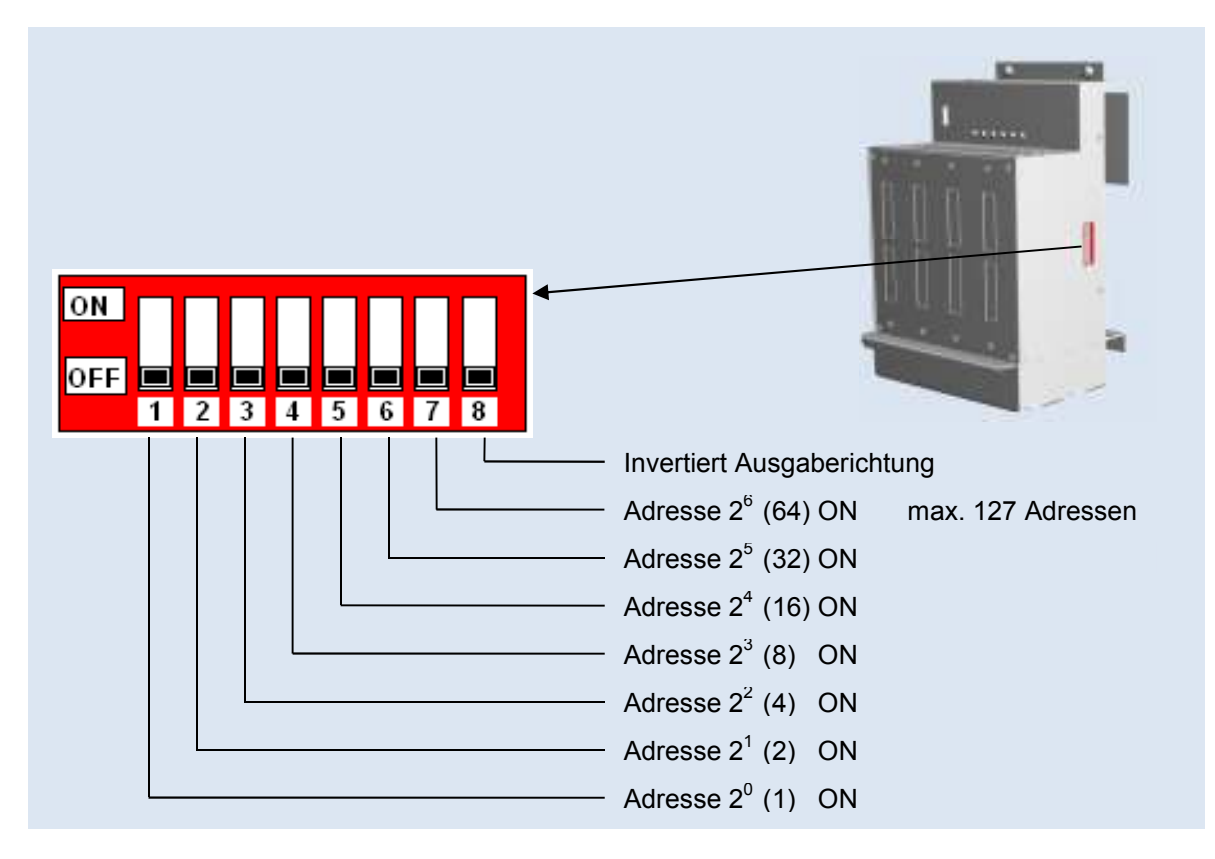

**Abbildung 3 (Adress-Schalter Einstellung)**

Die eingestellte Adresse wird durch eine Siebensegmentanzeige oben links angezeigt.

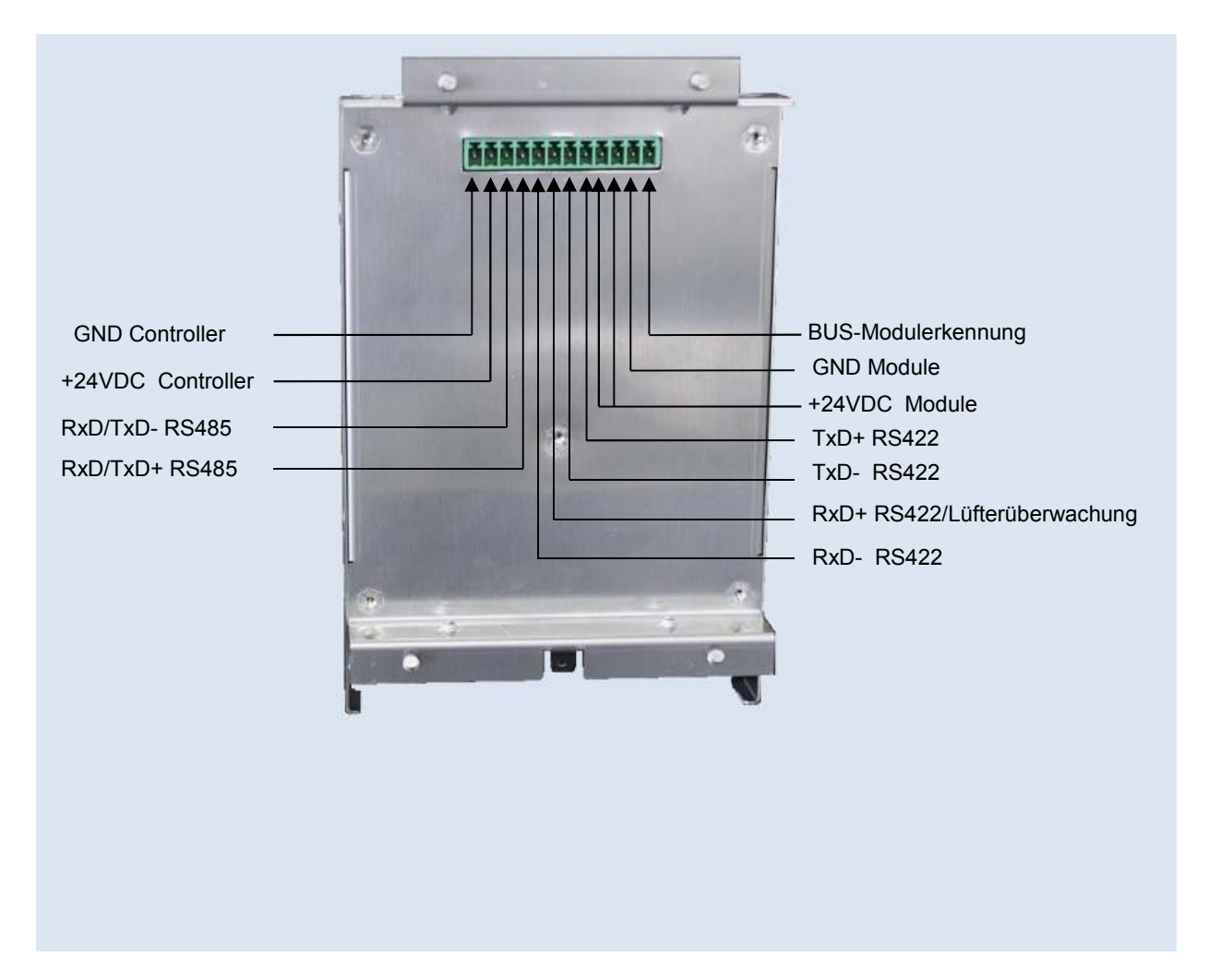

**Abbildung 4 (Anschlussbelegung Controller)**

**Der JDA48-4 wird mit folgender Standardeinstellung und möglichen Standardreferenzen ausgeliefert (Anzahl 0XXX u. 1XXX schliessen sich gegenander aus):** 

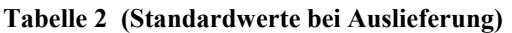

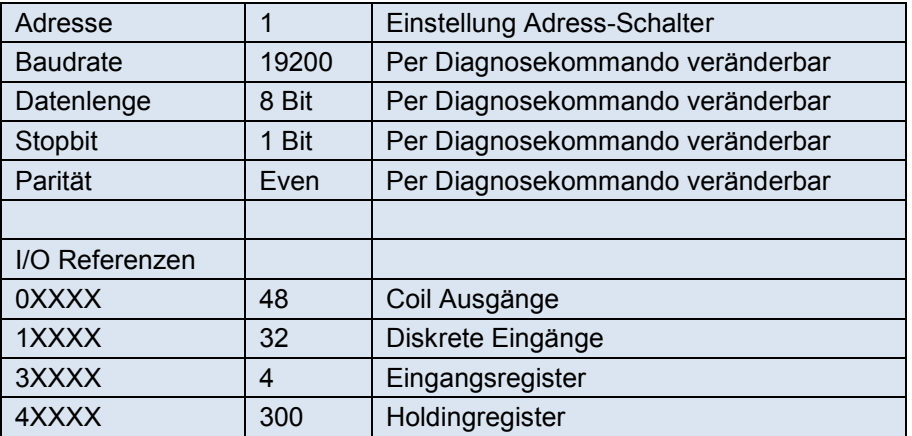

Bei vier analogen Ausgangsmodulen sind keine 0XXX und 1XXX Referenzen verfügbar.

# **3.0 Konfigurationsliste verfügbarer E/A Module**

Die Konfigurationsliste gibt eine Übersicht derzeitig verfügbarer E/A Module und wird ständig erweitert. Jedem Modul ist eine Kennung zugeordnet, die Bezug nimmt auf das entsprechende Holdingregister. Der Modultyp wird in den Registern 40200 bis 40203 abgebildet. Der JDA48-4 erkennt nach dem Start das entsprechende Modul und trägt dies automatisch im relevanten Register ein.

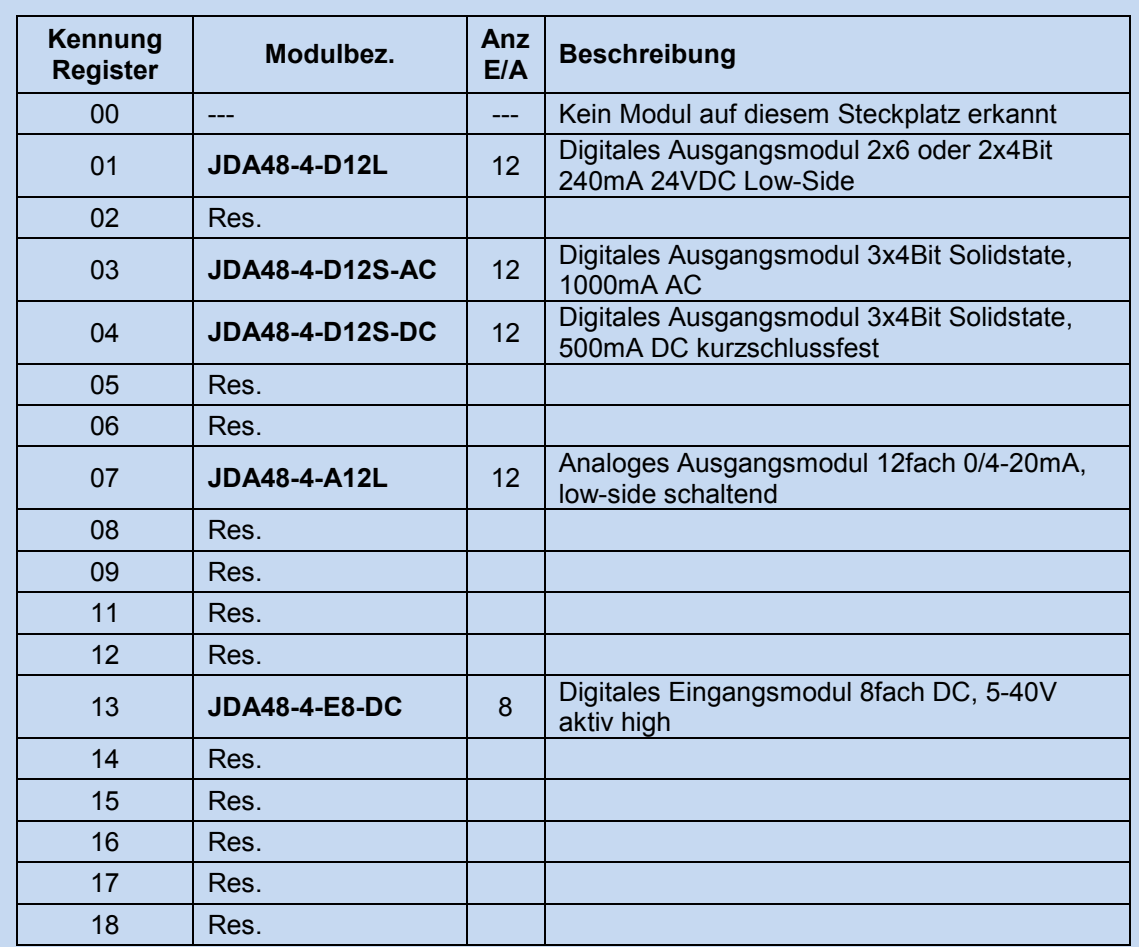

**Tabelle 3 (Modulkonfigurationsliste)** 

**Maximal 4 Module können in einem JDA48-4 installiert werden.** 

# **4.0 Übersicht der Holdingregister 4XXXX Referenz (16Bit Werte)**

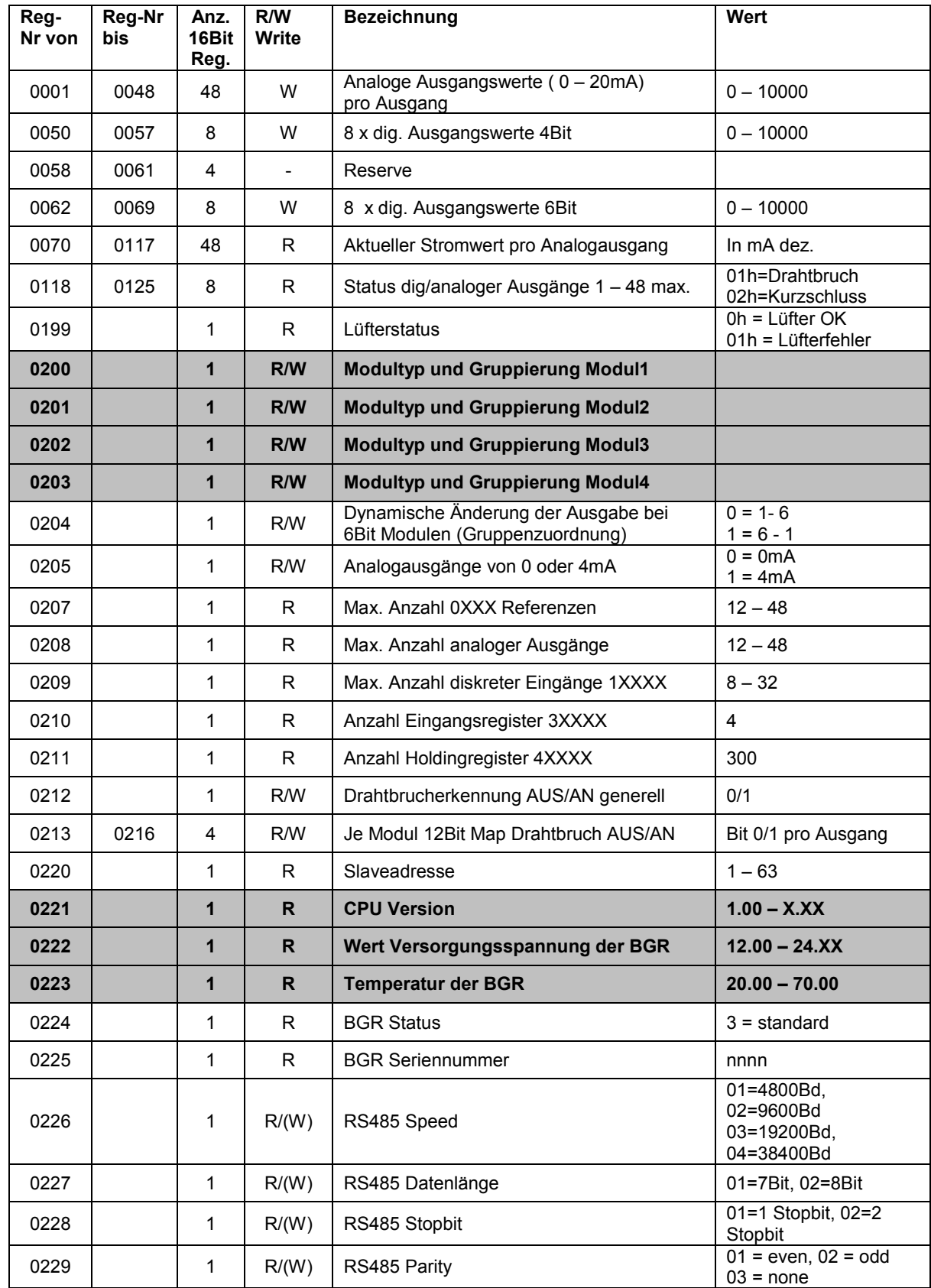

Schreiboperationen in () können nicht durch die Befehle Preset Single/Multiple Register durchgeführt werden.

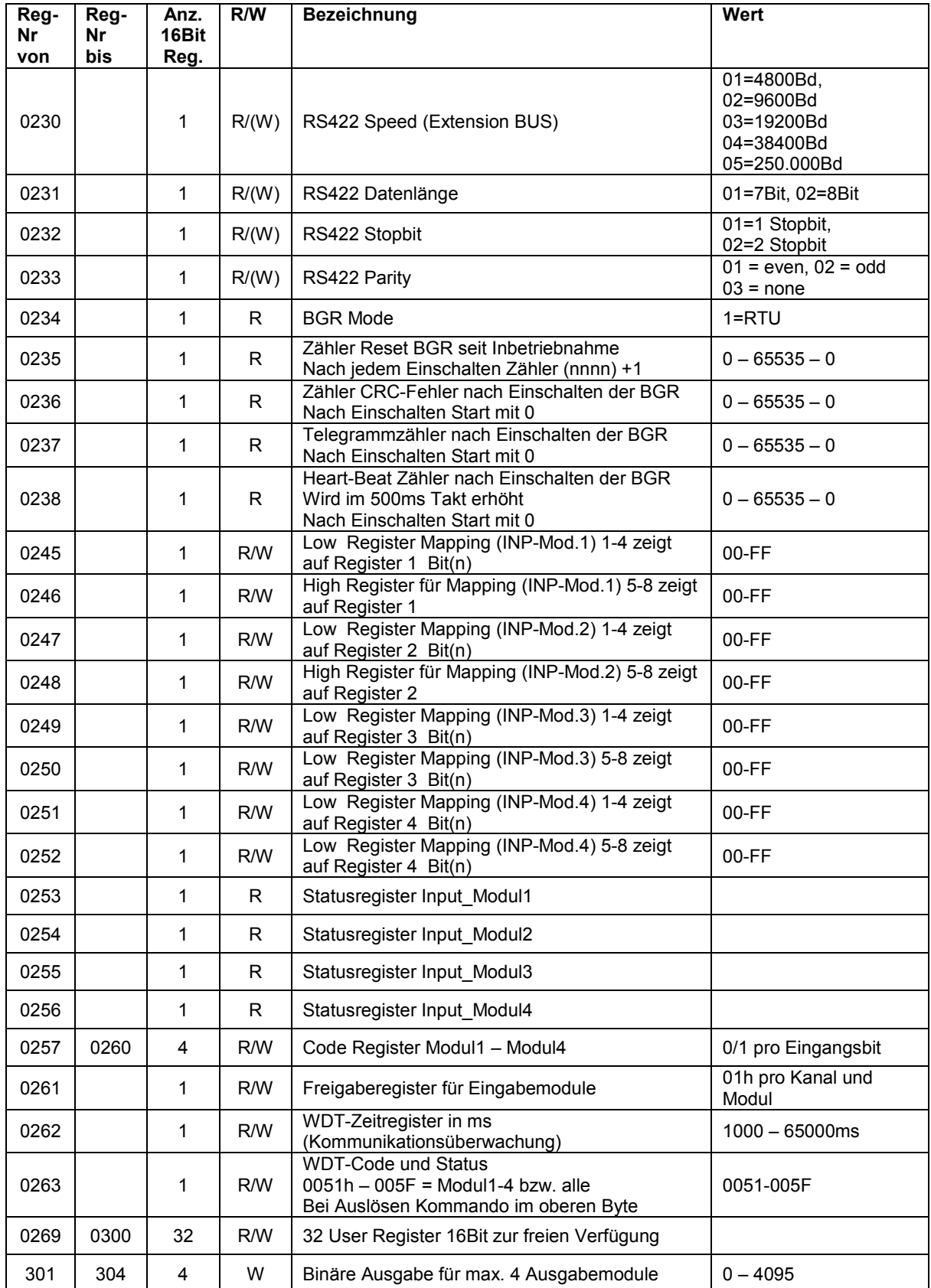

# **5.0 Erklärung einzelner Registerfunktionen**

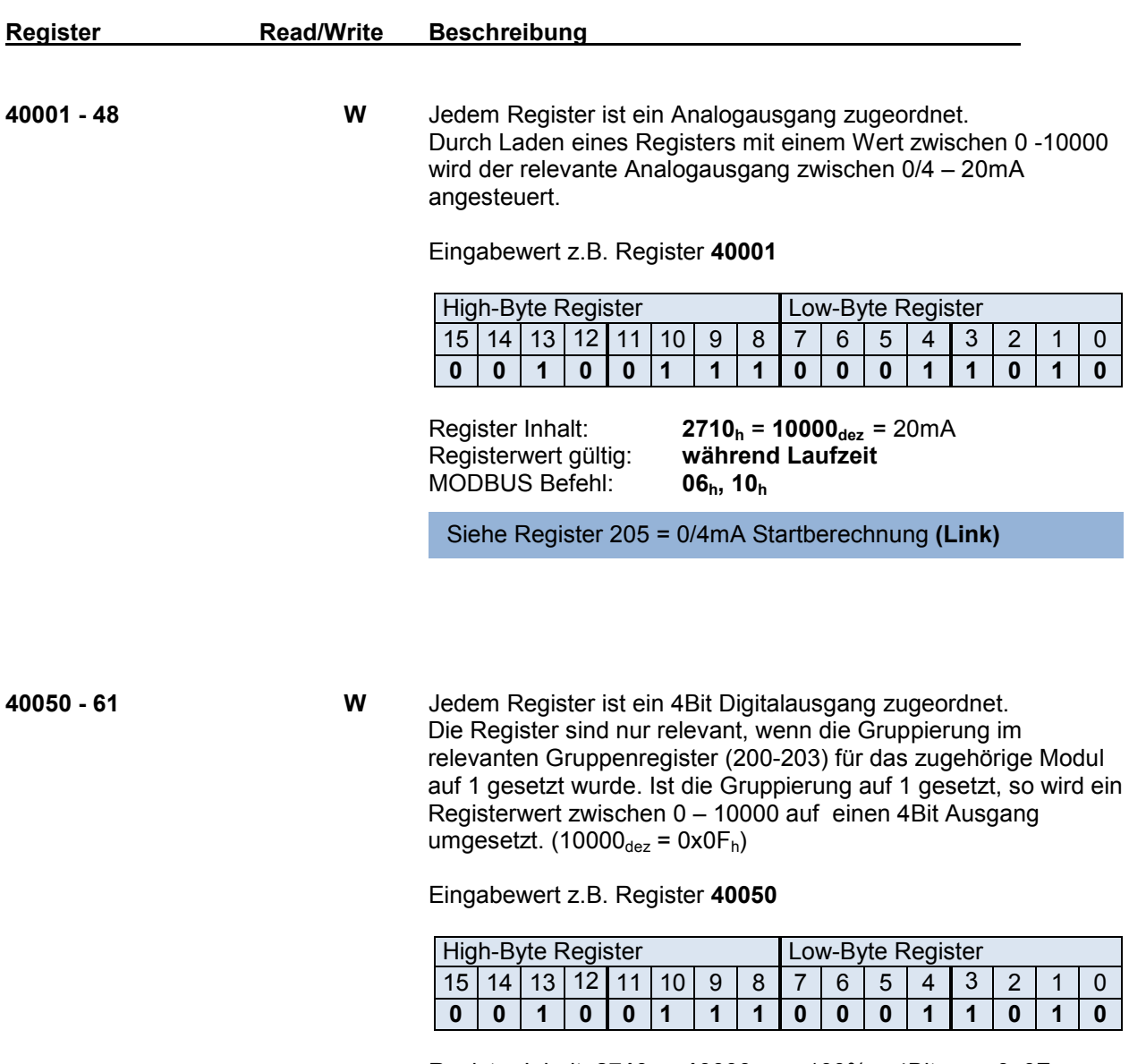

Register Inhalt: **2710h** = **10000dez** = 100% = 4Bit an = **0x0F<sup>h</sup> Registerwert gültig:** MODBUS Befehl: **06h, 10<sup>h</sup>**

Zugehörige Register 200-203 = Gruppierung **40200**

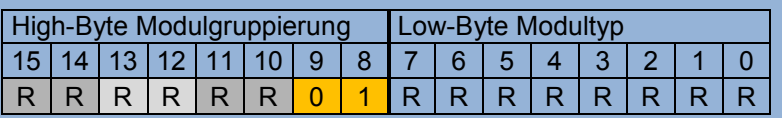

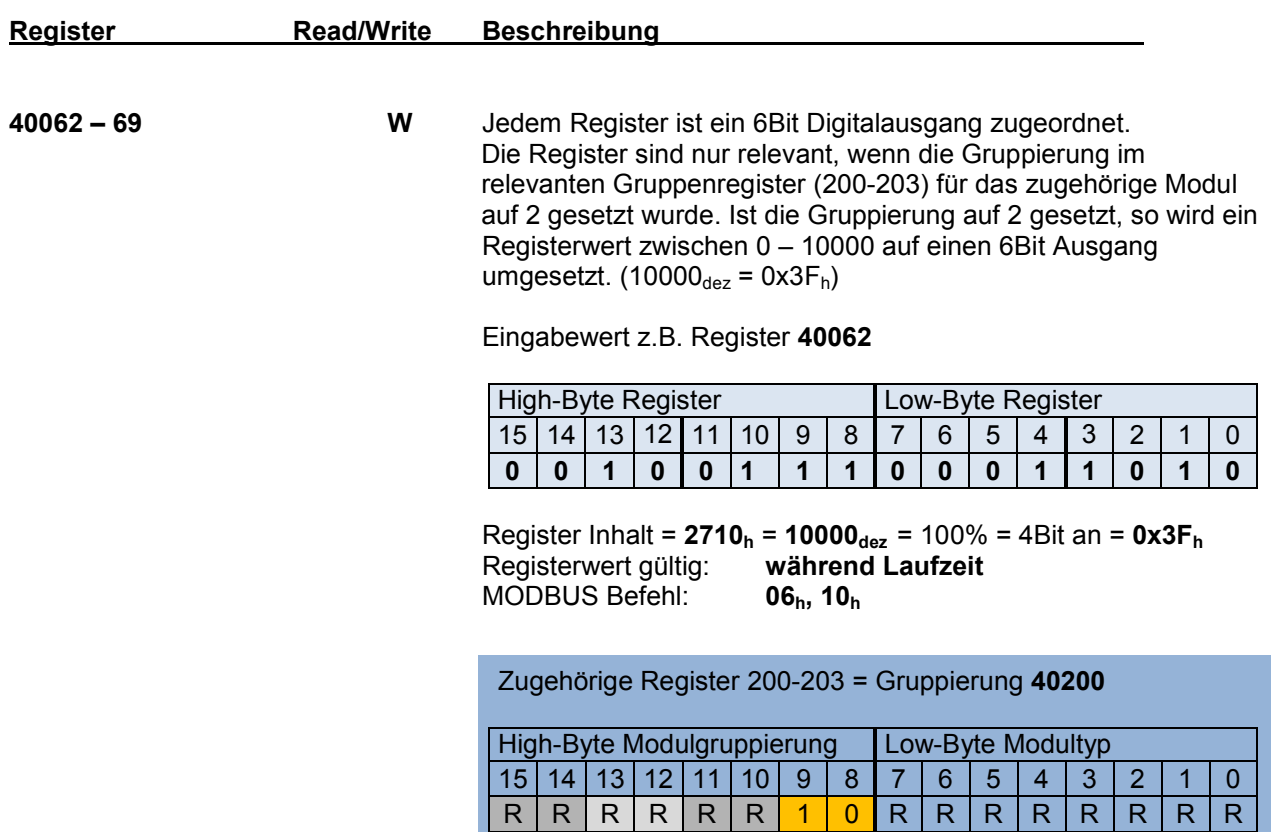

**40070 – 117 R** Aktueller Stromwert eines Ausgangs umgerechnet auf Dezimalen Wert/10. (z.B. 20mA = C8). Bei Strommessung eines digitalen Ausgangs ist hier ebenfalls der Stromwert zu finden. Register 40070 ist erster Ausgang am ersten Modul.

Ausgabewert z.B. Register **40070** 

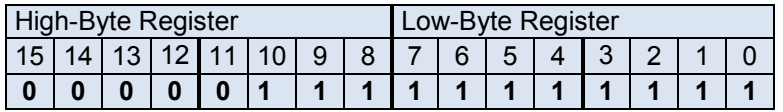

Register Inhalt: **C8h** = **200dez /10** = 20mA Analogmodul Register Inhalt: **7D0h** = **2000dez /10** = 200mA Digitalmodul **Registerwert gültig:** MODBUS Befehl: **03<sup>h</sup>**

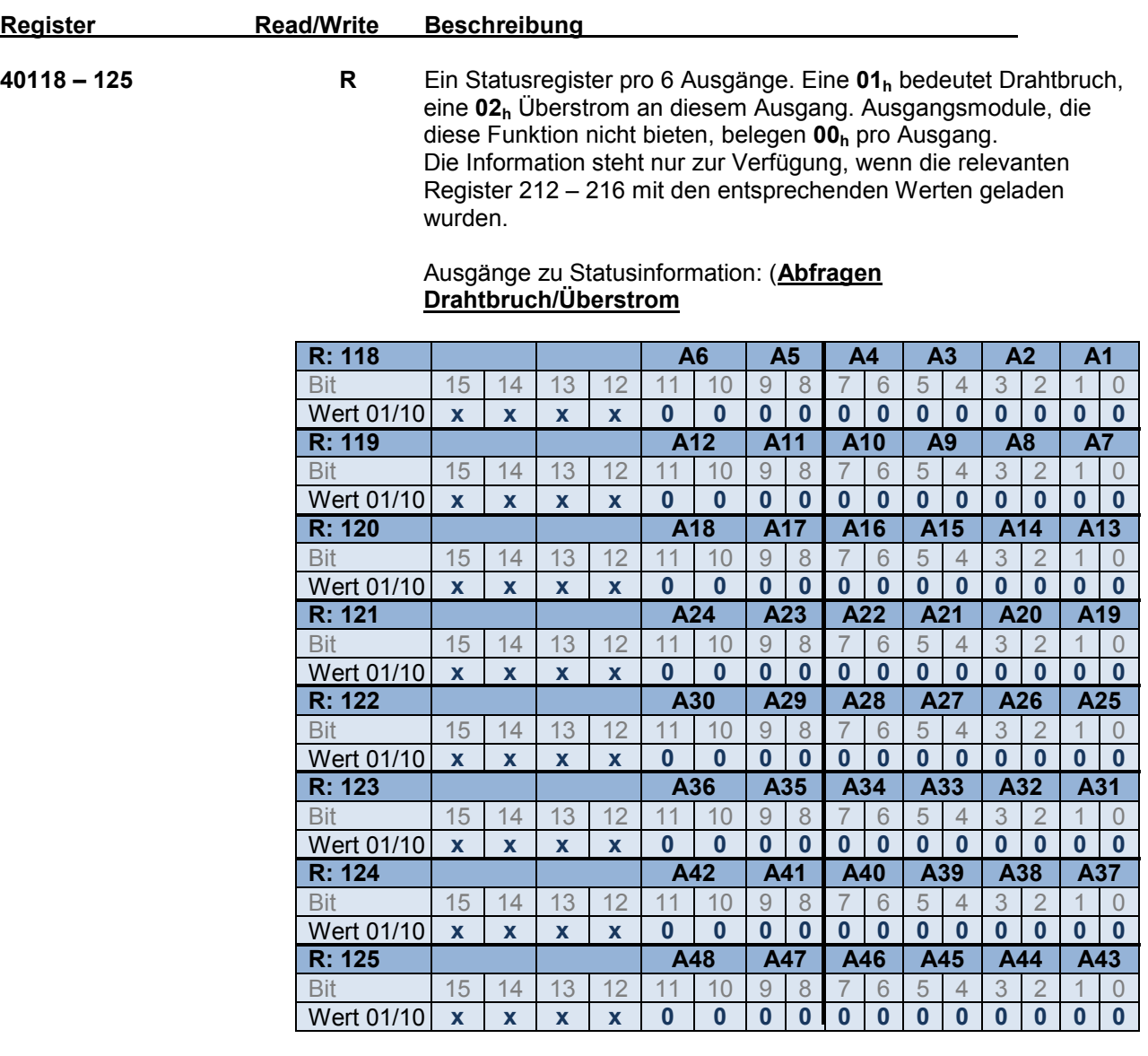

Registerwert gültig: **während Laufzeit** MODBUS Befehl: **03<sup>h</sup>**

*Beispiel:* Drahtbruch an Ausgang **A2** = Register **118**, Wert: **0004<sup>h</sup>** Überstrom an Ausgang **A7** = Register **119**, Wert: **0002<sup>h</sup>**

Zugehöriges Register **40212** = Drahtbruch generell AUS=0/AN=1

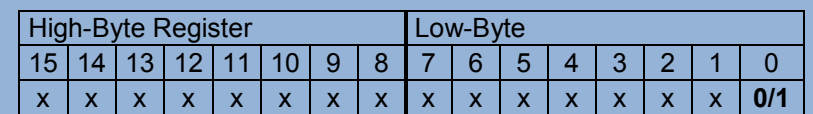

Zugehörige Register **40213** – 216 = 12Bit pro Modul 0/1=Aus/An

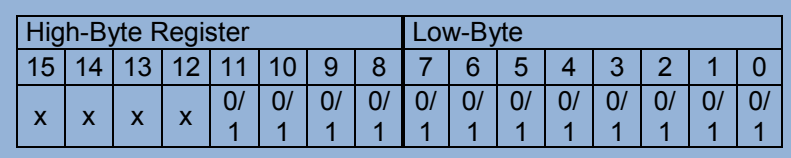

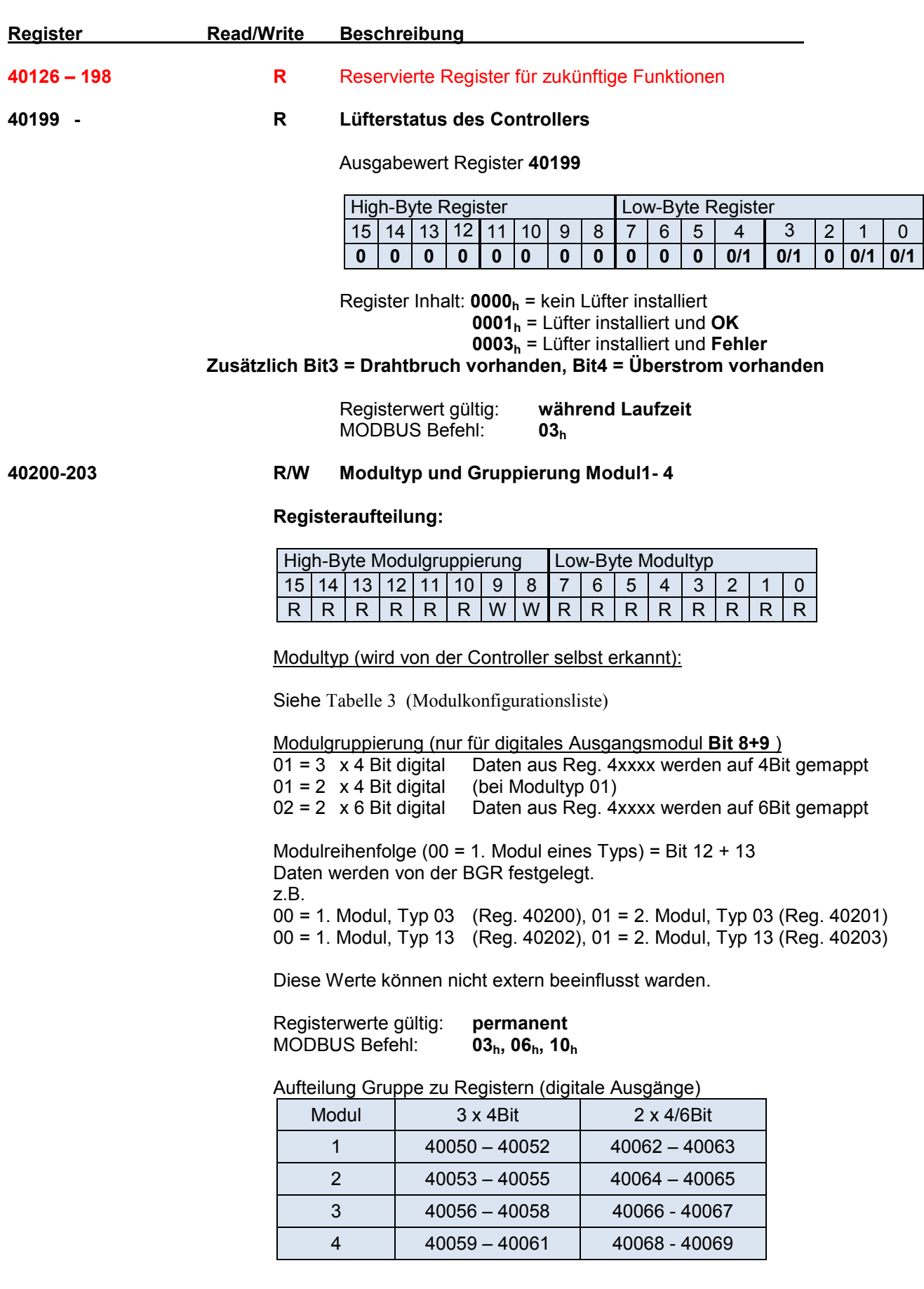

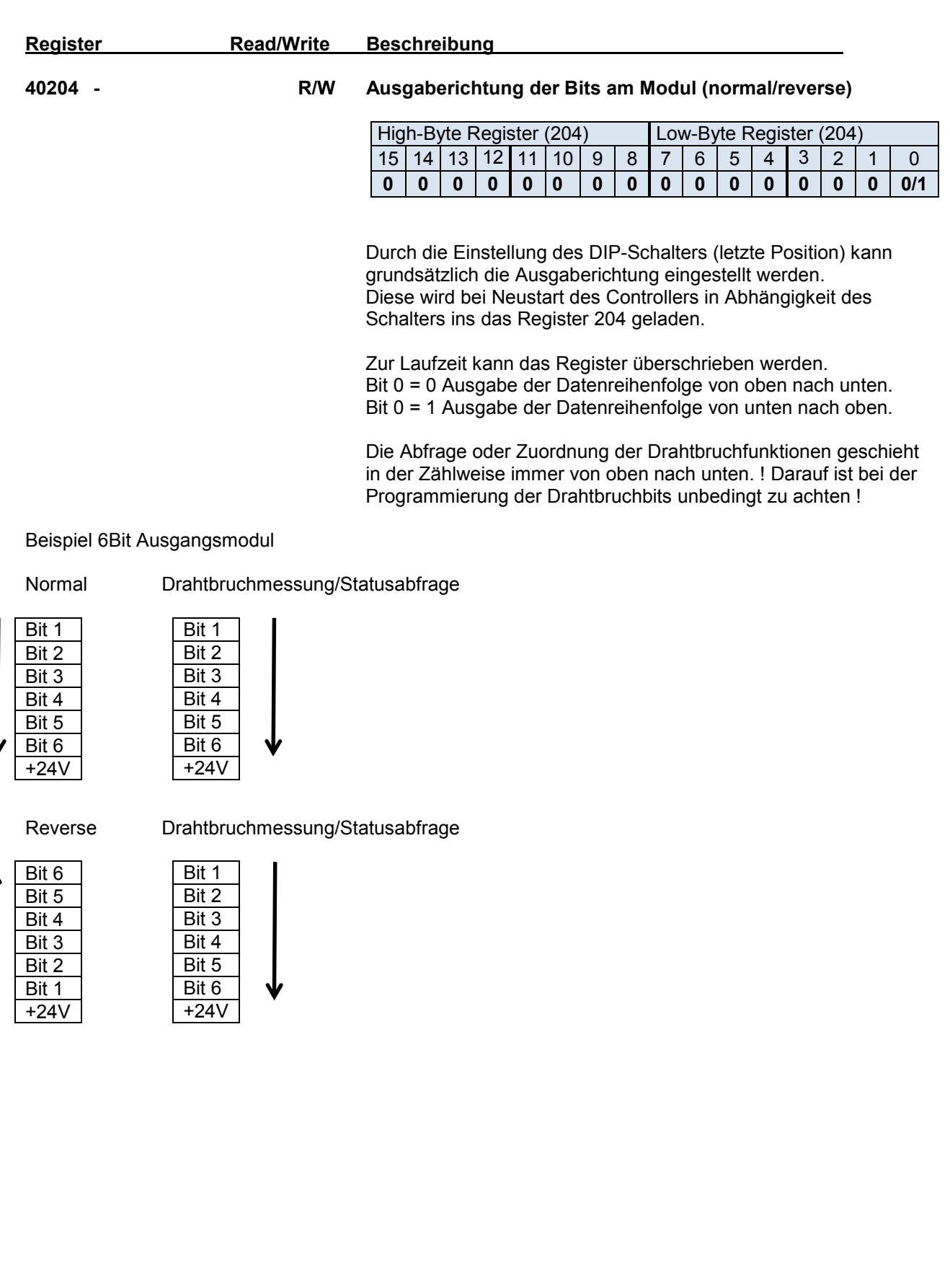

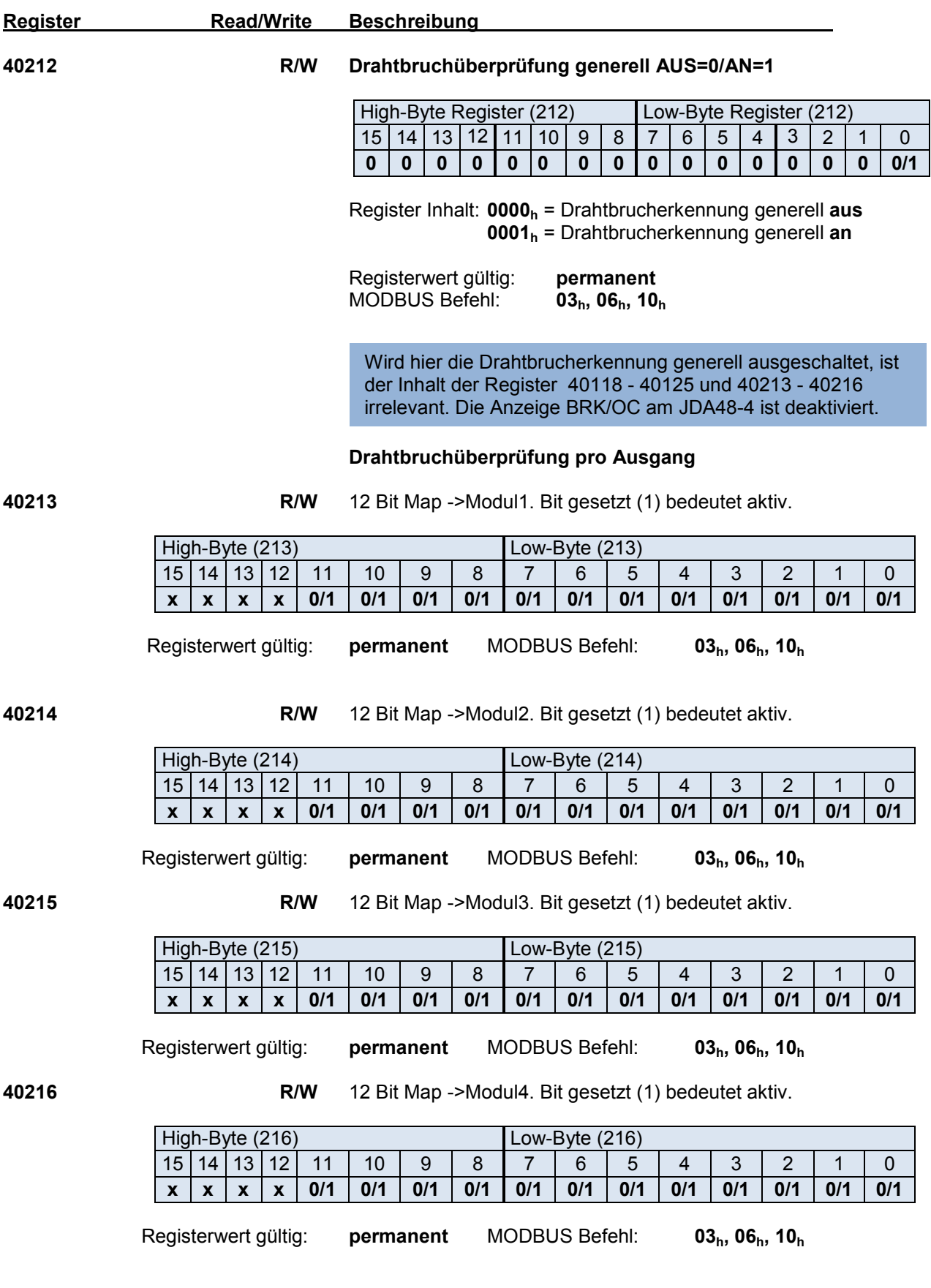

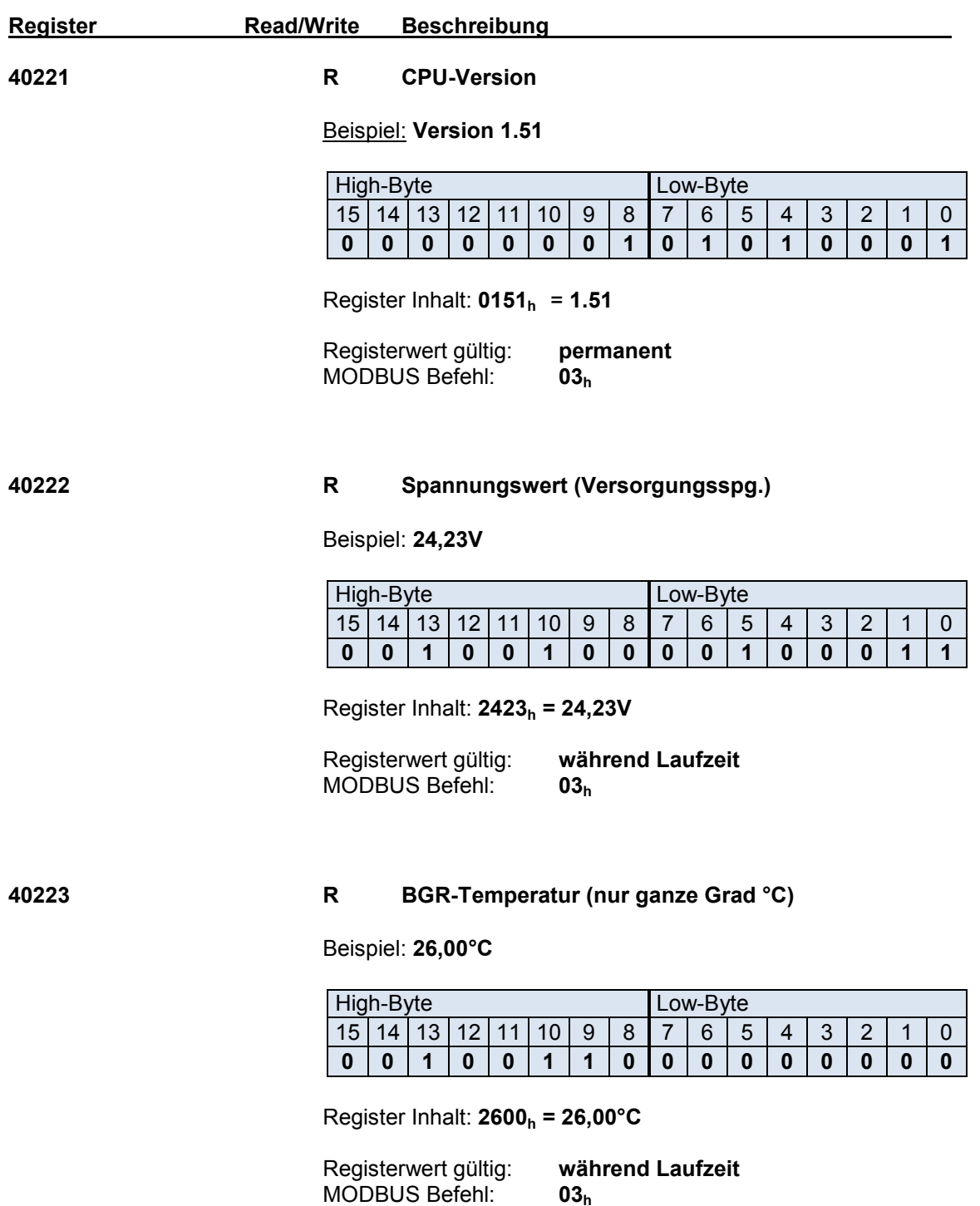

**Gemessen wird in den Grenzen 20°C – 70°C** 

**MODBUS Befehl:** 

 Ab 70°C herrscht eine Fehlersituation und das betreffende Modul wird im Fall von Digital/Analogausgaben abgeschaltet. In jedem Fall leuchtet dann die **LED OvTemp**.

# **6.0 Zuordnung Eingangsmodul zu Register**

Werden im JDA48-4 digitale Eingabemodule benutzt, so können diese mit dem Befehl **READ INPUT STATUS** aus dem vorhandenen Inputstatuspuffer ausgelesen werden. Eine weitere Möglichkeit ist die Zuweisung einer Eingangsbaugruppe mit 8 Eingängen zu einem spezifizierten Statusregister. Dadurch ergeben sich weitere Konfigurationsmöglichkeiten. Über ein Zusatzregister kann ein Eingang deaktiviert und mit Hilfe eines Mapping Registers an eine ganz bestimmte Bitposition eines zugeordneten Statusregisters zugewiesen werden. Dadurch ist die physikalische Zuordnung zur erwarteten Bitposition im Statusregister zum übergeordneten Leitsystem möglich.

#### **Registerübersicht**

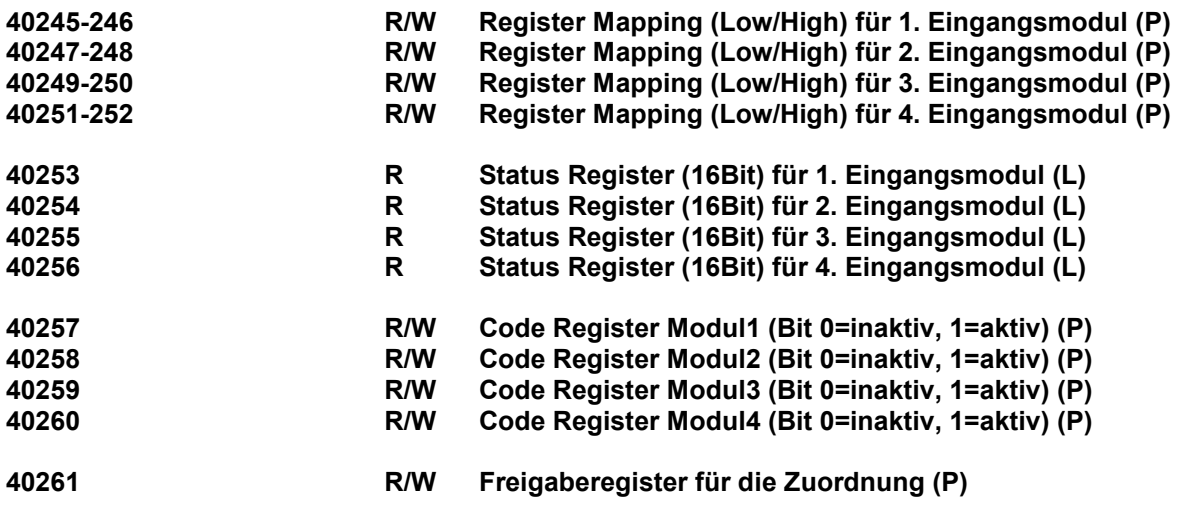

# **(P = Programmierung ist permant)**

**(L = nur gültige Werte zur Laufzeit)** 

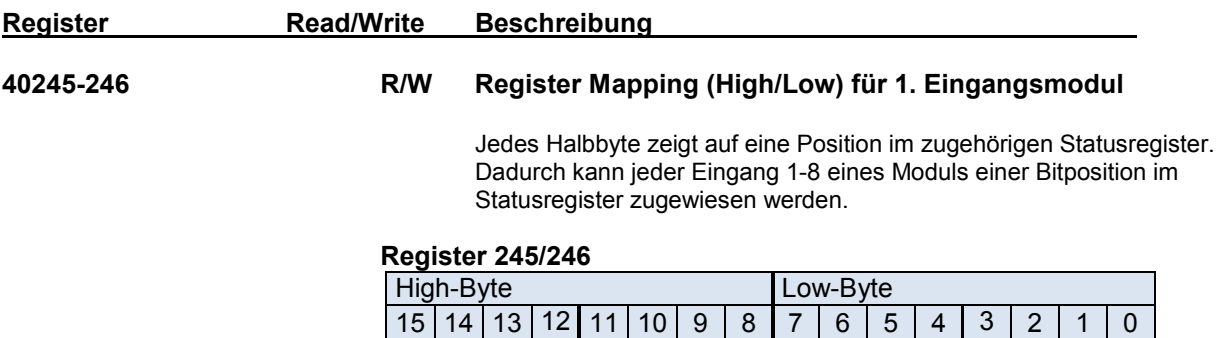

Zugehöriges Statusregister = **40253** 

**x x x x x x x x x x x x x x x x** 

Modul JDA48-4-E8-DC

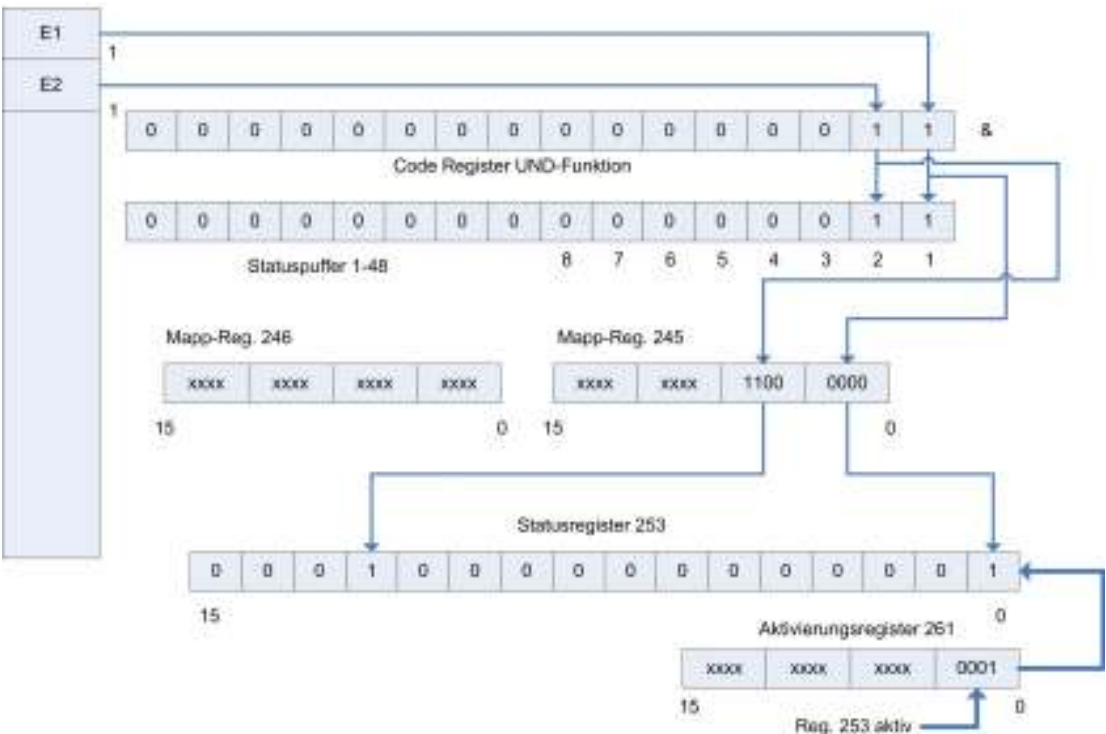

**Abbildung 5 (Zuordnung Eingang zu Statusregister)**

*Beispiel :*

Vom Eingabemodul1 soll der erste und zweite Eingang auf Bitposition 0 und 12 des Statusregisters gemappt werden.

Dadurch ist das Auslesen eines systemspezifischen Statuswortes möglich.

Über den MODBUS Befehl READ INPUT Status ist nach wie vor das Einlesen der Eingangszustände der 1xxxx Referenzen möglich.

Werden die MAPP-Register programmiert, so dürfen die Dateninhalte nicht redundant sein! ! Durch Einschreiben von 0-Werten in die MAPP-Register, wird die Zuordnung gelöscht!

- **1.** Code Register Modul1 (**257**) = **0003<sup>h</sup>** *Damit werden die beiden Eingänge (E1+E2) auf den Puffer und die Register freigeschaltet.*
- 2. Mapp Register Modul1(**245+246**) = **00C0h + 0000<sup>h</sup>** *Im Mapp-Register 245 steht an Position 0 (E1) und 1 (E2) eine 4Bitadresse, die auf die entsprechende Bitposition im Statusregister zeigt.*
- 3. Freigaberegister (**261**) = **0001<sup>h</sup>** *Eine "1" an der niedrigsten Bitposition des Registers gibt das Statusregister 253 frei. Wäre hier "11" eingetragen wäre auch das Register 254 freigegeben.*

Wird jetzt Eingang 1+2 aktiv, ist der Wert des ausgelesenen Statusregisters (**253**) = **1001<sup>h</sup>**

# **7.0 Kommunikationsüberwachung**

In bestimmten Anwendungen ist es erforderlich, bei Ausfall der Datenverbindung einen sicheren Ausgangszustand herzustellen. Das geschieht durch Abschalten der Ausgangssignale. Für diesen Anwendungsfall gibt es zwei Register, mit deren Hilfe dies geschehen kann.

Einmal ein Register, das die Zeit bis zur Abschaltung enthält und zum anderen ein Register, welches festlegt, welches Ausgangsmodul in diesem Fall abgeschaltet wird und ob die Abschaltung aktiviert ist.

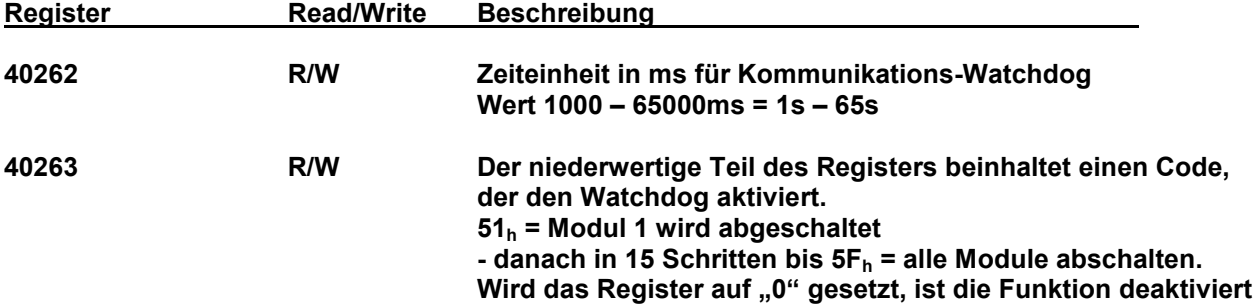

**Code für Modulabschaltung bei Kommunikationswatchdog:** 

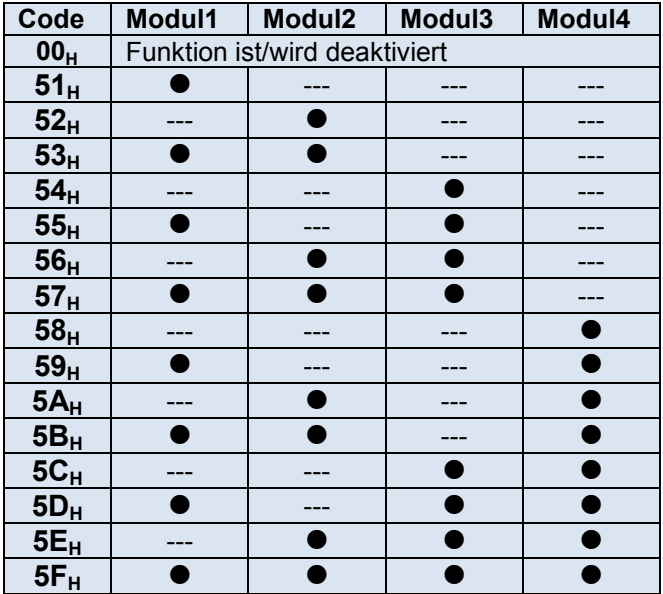

**Tabelle 4 (Code3 für Modulabschaltung)**

Bei Eintreten der Auslösung ist das Kommando im oberen Byte des Registers als Status auslesbar. Bei Eintreffen des ersten Telegrammes wird der Watchdog auf den programmierten Wert zurückgesetzt und der obere Teil des Aktivierungsregisters auf 0 gesetzt.

Der Kommunikationswatchdog darf nicht mit dem internen Watchdog verwechselt werden, der nur bei Hangup der Software auslöst und den kompletten Controller zuücksetzt.

# **Beispiel:** Zeit Watchdog = 5s, Im Fehlerfall Modul 1 + 3 abschalten

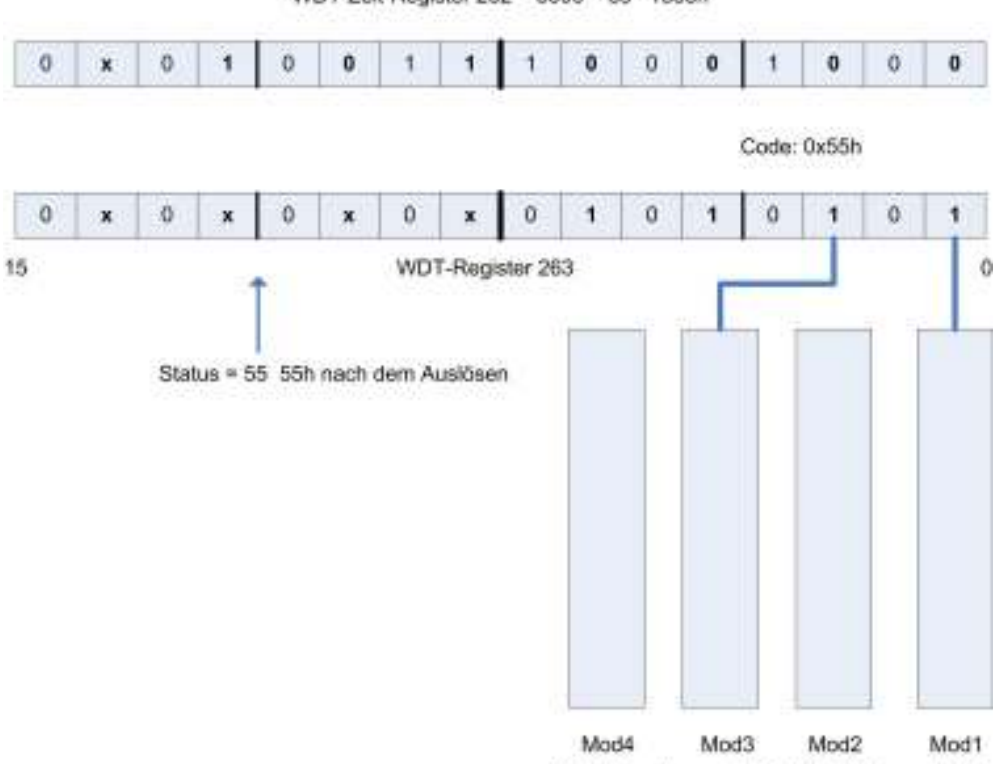

WDT-Zeit-Register 262 = 5000 = 5s =1388h

Nach Auslösen wird Modul1 + 3 abgeschaltet

#### **Abbildung 6 (Beispiel Watchdog Programmierung)**

Nach dem Programmieren der Zeit wird der Watchdog nach dem Senden des Funktionscodes aktiv.

**Ein ausgelöster Watchdog wird durch den Fehlercode** "**CE**" **am Display angezeigt.** 

# **8.0 User Register**

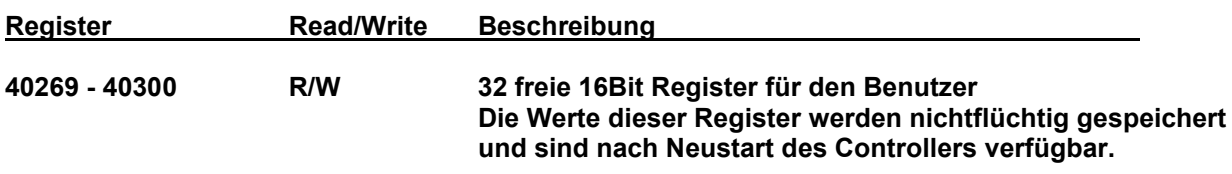

# **9.0 Register Erweiterungen (nur digitale Ausgänge)**

Diese Register sind ebenfalls Holdingregister, die außerhalb der normalen Register liegen und nur dynamisch genutzt werden können.

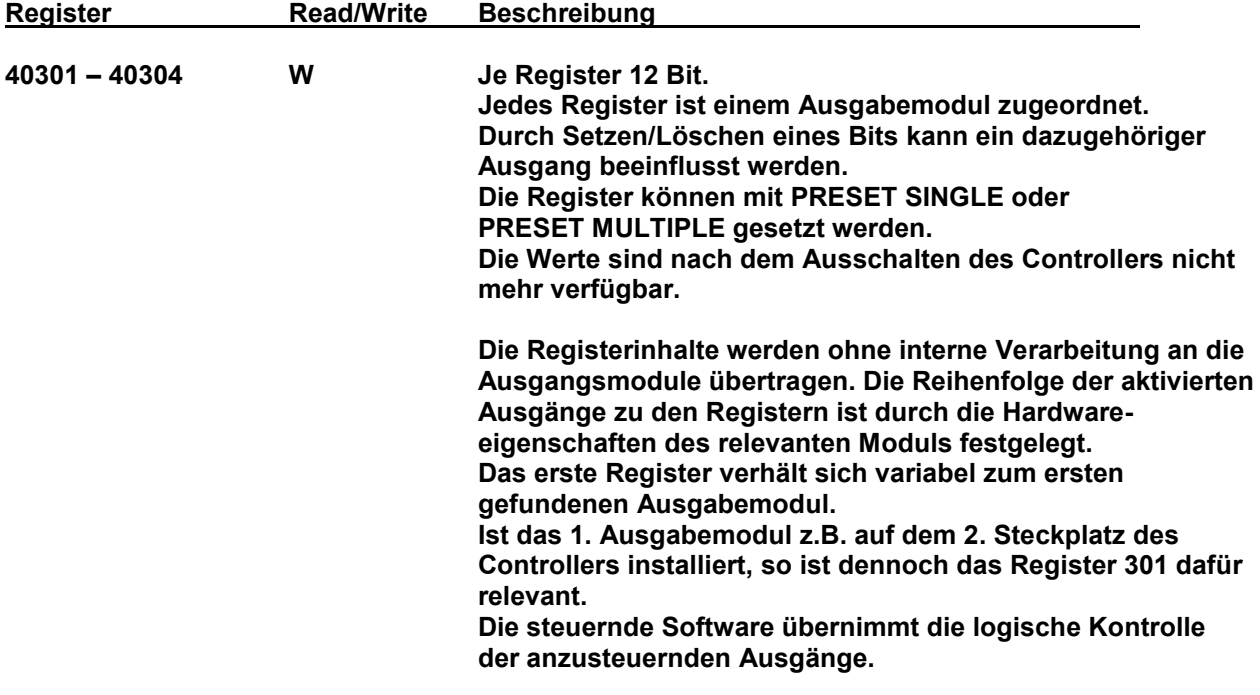

# **10.0 Unterstützte MODBUS Befehle**

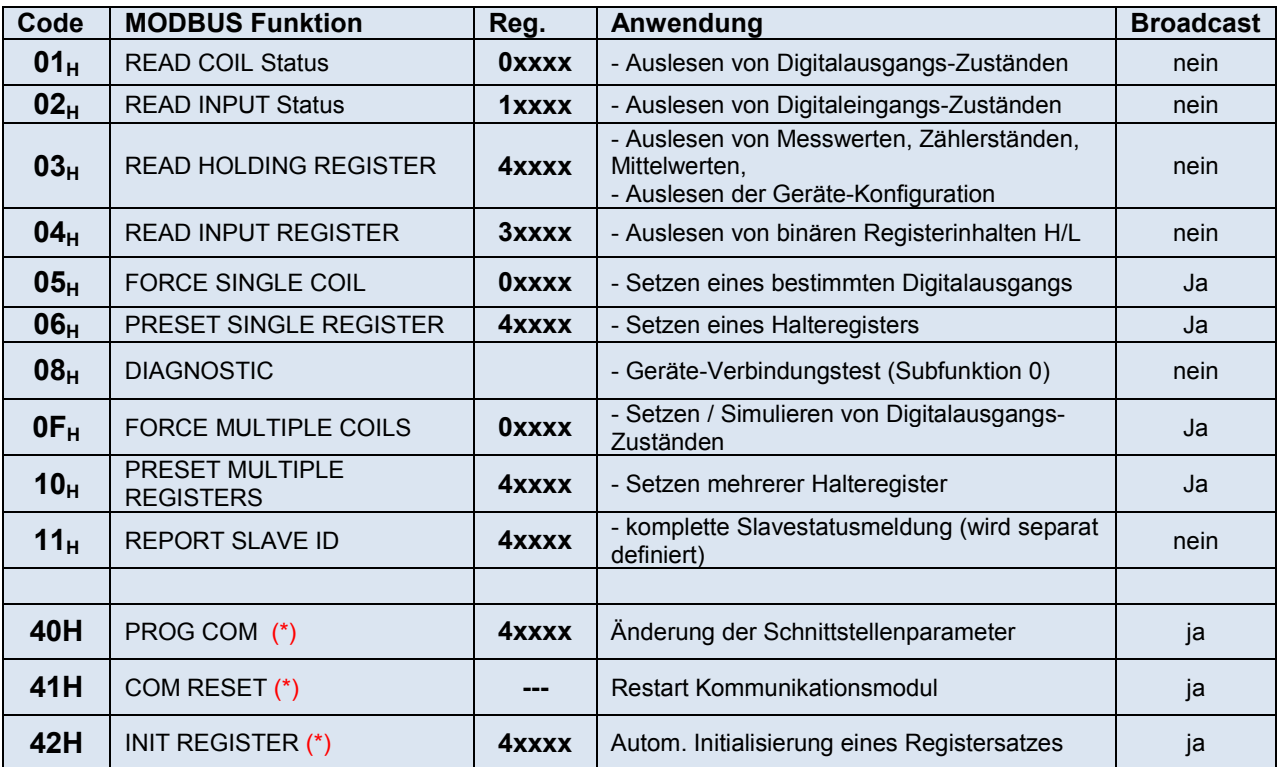

**Tabelle 5 (MODBUS Befehle) (\*) nicht MODBUS konforme Kommandos** 

# **01H READ COIL STATUS**

**Tabelle 6: 01H READ COIL STATUS Anforderung MA-SL** 

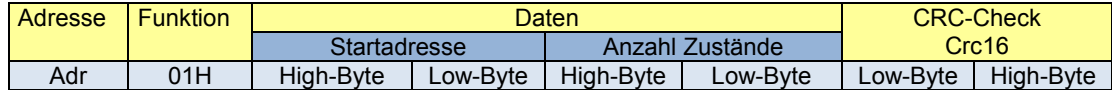

**Antwort von Slave:** 

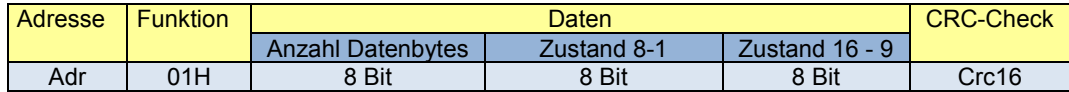

Wurde die Drahtbrucherkennung aktiviert, so wird bei Drahtbrucherkennung der Status auf 0 gesetzt obwohl der Ausgang aktiviert wurde.

Beispiel1: (Lesen von 8 Zuständen ab Adresse 0, Slaveadresse = 1)

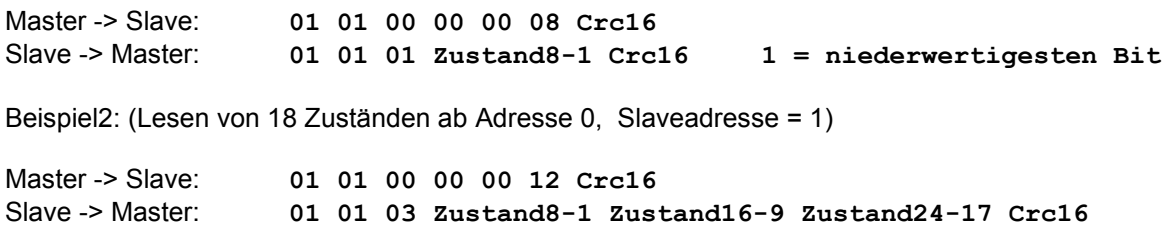

# **02H READ INPUT STATUS**

Lesen der (digital) Eingangszustände 0 = AUS, 1 = EIN

#### **Tabelle 7: 02H READ INPUT STATUS Anforderung MA-SL**

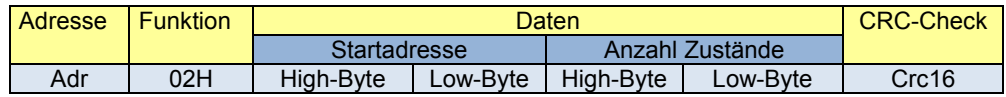

**Antwort von Slave:** 

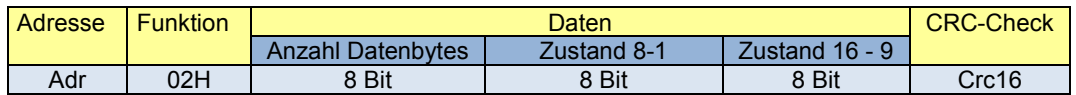

Beispiel1: (Lesen von 8 Zuständen ab Adresse 0, Slaveadresse = 1)

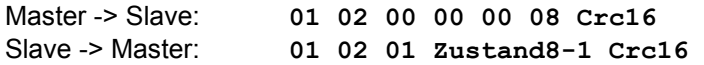

## **03H READ HOLDING REGISTER(S)**

**Tabelle 8: 03H READ HOLDING REGISTER Anforderung MA-SL** 

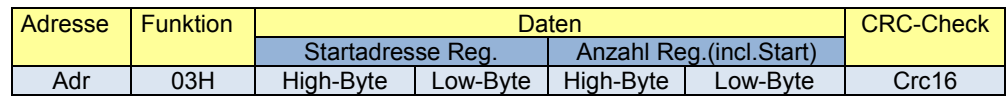

#### **Antwort von Slave:**

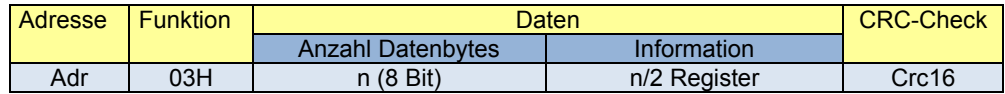

Es können maximal 125 Register gelesen werden. Registeradressierungen sind immer relativ zur angegebenen Referenznummer. Register 1 = 0, Register 125 = 124.

Beispiel: (Lesen von 2 Registern ab Register 268, Slaveadresse = 1)

Register **268dez** = **10Ch – 1** = **10Bh** (MODBUS Register werden immer -1 adressiert)

Master -> Slave: **01 03 01 0B 00 02 Crc16** Slave -> Master: **01 03 04 Reg268H Reg268L Reg269H Reg269L Crc16**

# **04H READ INPUT REGISTER(S)**

#### **Tabelle 9: 04H READ INPUT REGISTER Anforderung MA-SL**

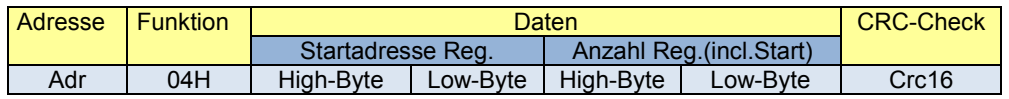

#### **Antwort von Slave:**

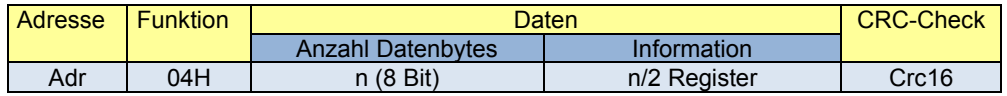

Es können maximal 125 Register gelesen werden. Registeradressierungen sind immer relativ zur angegebenen Referenznummer. Register 1 = 0, Register 125 = 124.

Beispiel: (Lesen von 2 Registern ab Register 1, Slaveadresse = 1)

Register 1**dez** = 1**h – 1** = 0**h** (MODBUS Register werden immer -1 adressiert)

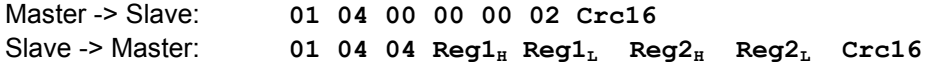

### **Der JDA48-4 verfügt über 4 (16Bit) INPUT Register.**

## **05H FORCE SINGLE COIL**

1 x Spule Ein = (FF00) // Spule Aus = (00 00)

### **Tabelle 10: 05H FORCE SINGLE COIL Anforderung MA-SL**

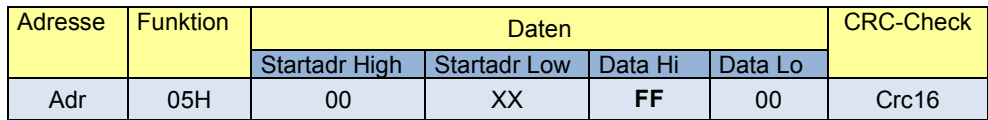

Der Slave schickt das gleiche Telegramm als Echo zurück.

Dieses Kommando kann auch im Broadcast Modus ausgeführt werden. Dadurch können Ausgänge auf allen Slaves gleichzeitig verändert werden. In diesem Fall gibt es keine Antwort von einem Slave.

Beispiel1: (Setzen von Ausgang 3, Slaveadresse = 1)

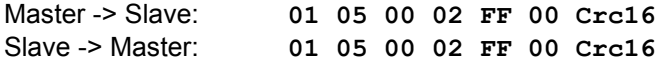

# **06H PRESET SINGLE REGISTER**

#### **Tabelle 11: 06H PRESET SINGLE REGISTER Anforderung MA-SL**

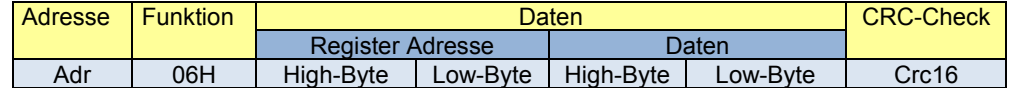

#### **Antwort Slave -> Master**

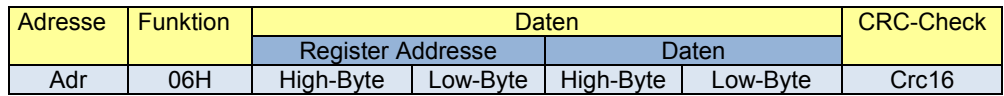

Beispiel1: (Setzen von Register 262 mit Wert 10000, Slaveadresse = 1)

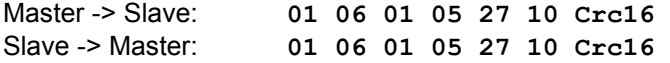

## **08H DIAGNOSTICS**

Mit der Subfunktion 0 wird getestet, ob das Gerät mit (Adr) angeschlossen ist. Das gesendete Telegramm wird 1:1 zurückgesendet.

#### **Tabelle 12: 08H DIAGNOSTIC Anforderung MA-SL**

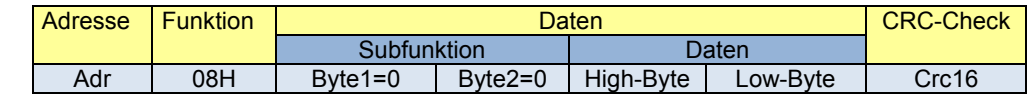

Master -> Slave: **01 08 00 00 00 00 Crc16** Slave -> Master: **01 08 00 00 00 00 Crc16** 

#### **Weitere unterstützte Subfunktionen:**

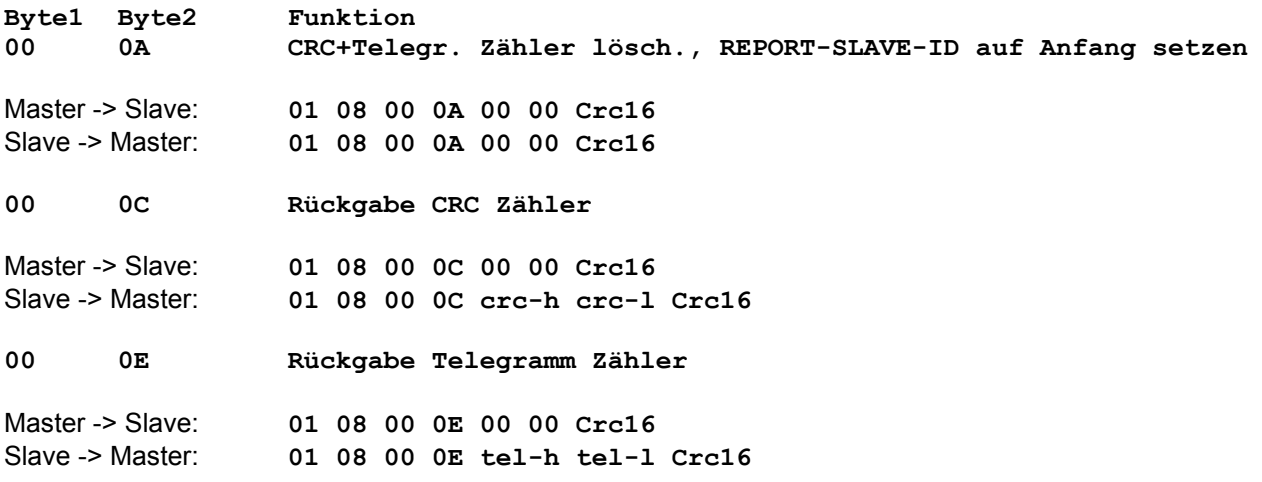

# **0FH FORCE MULIPLE COILS**

#### **Tabelle 13: 0FH FORCE MULTIPLE COILS Anforderung MA-SL**

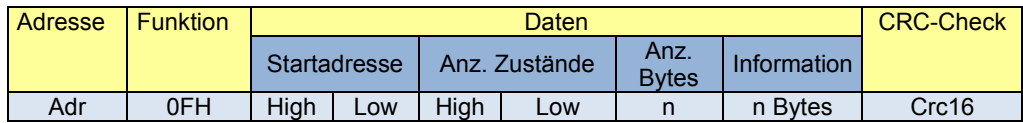

#### **Antwort Slave -> Master**

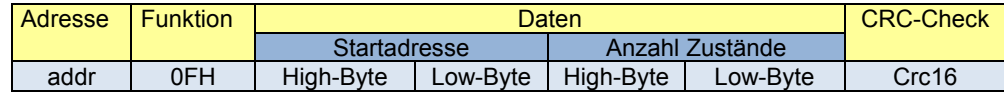

Dieses Kommando kann auch im Broadcast Modus ausgeführt werden. Dadurch können Ausgänge auf allen Slaves gleichzeitig verändert werden. In diesem Fall gibt es keine Antwort von einem Slave.

Beispiel: Setzen der Digitalausgänge 1 – 12 von Slave 2

Senden: 02 0F 00 00 00 0C 02 **FF 0F** crlc\_l crc\_h

FF = 1111 1111b: Ausgang 1 – 8 An 0F = 0000 1111b: Ausgang 9 – 12 An, 13 – 16 = Aus

## **10H PRESET MULTIPLE REGISTERS**

#### **Tabelle 14: 10H PRESET MULTIPLE REGISTERS Anforderung MA-SL**

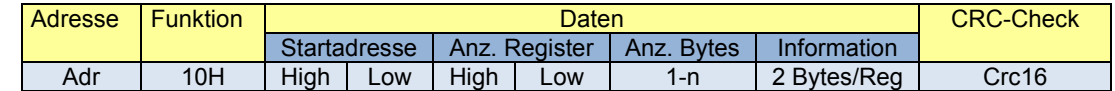

#### **Antwort Slave -> Master**

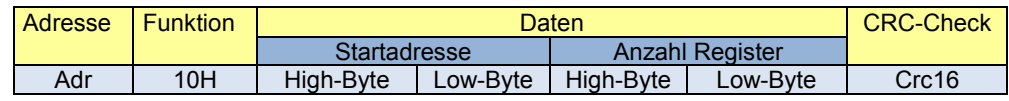

Es können maximal 125 gleichzeitig Register beschrieben werden. Registeradressierungen sind immer relativ zur angegebenen Referenznummer. Register 1 = 0, Register 125 = 124.

Register, die nur zum Lesen freigegeben sind, können nicht überschrieben werden. Die Schreiboperation wird weiter bis zum nächsten beschreibbaren Register durchgeführt. Dies wird durch eine interne Lock-Tabelle verhindert, die nur Schreibzugriffe auf freigegebene Register erlaubt.

Schreiben auf ein gesperrtes Register führt zu keiner Fehlermeldung.

Dieses Kommando kann auch im Broadcast Modus ausgeführt werden. Dadurch können Registerinhalte auf allen Slaves gleichzeitig verändert werden. In diesem Fall gibt es keine Antwort von einem Slave.

11H REPORT SLAVE-ID Die Antwort beinhaltet eine Zusammenstellung aller Daten der BGR.

#### **Tabelle 15: 11H REPORT SLAVE ID Anforderung MA-SL**

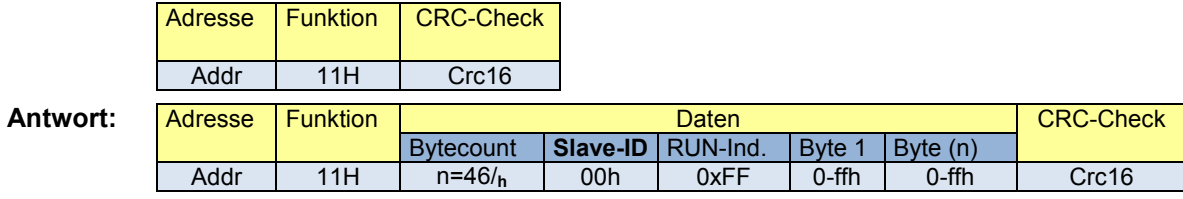

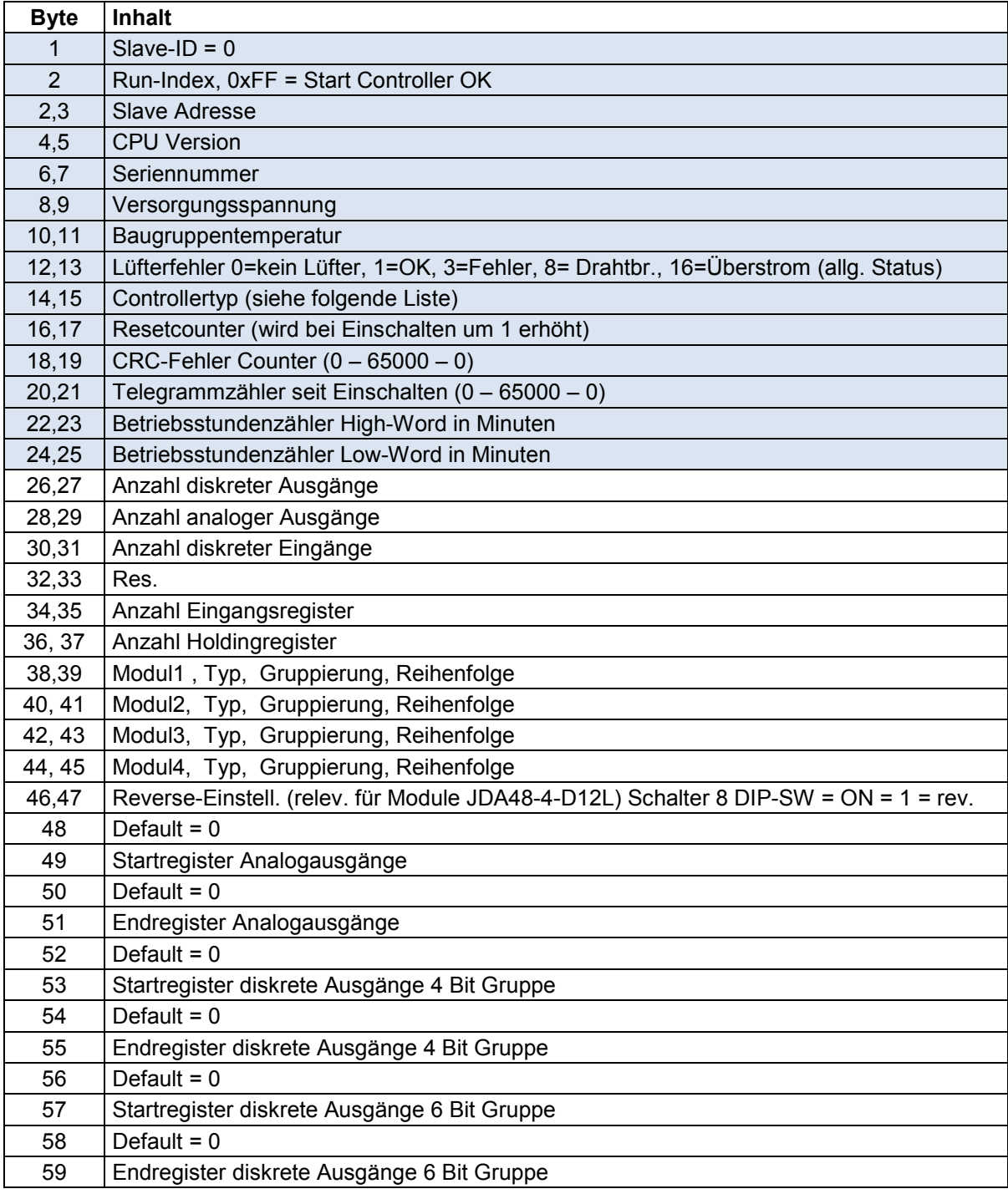

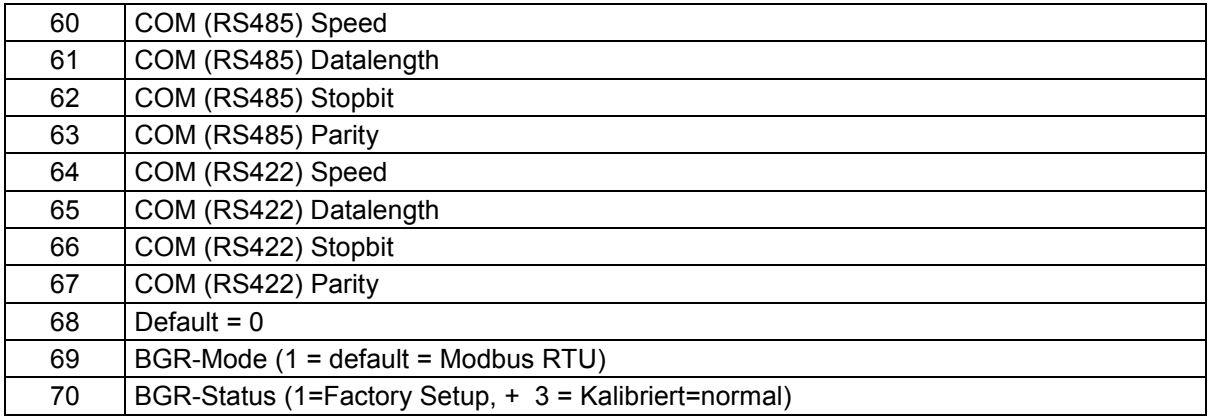

Der erste Aufruf des Kommandos sendet alle 64 Byte zurück, alle folgenden Aufrufe senden nur noch die ersten 23 Byte zurück. Durch das Kommando **08h** mit Subfunktion **00 0Ah** kann das Senden aller 64Bytes wieder einmalig aktiviert werden.

### **Controllertyp (Byte 14,15)**

Die nachfolgende Liste definiert den Typ des Controller durch eine ID:

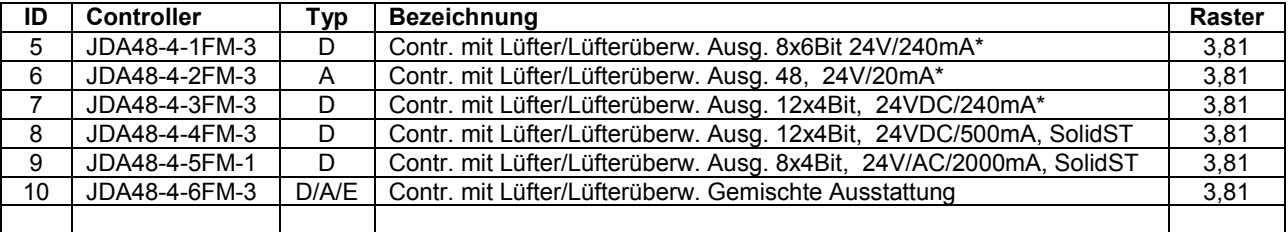

Typ:  $D =$  digital,  $A =$  analog,  $E =$  dig. Eingang

(\*) = Drahtbruch/Überstromüberwachung

Zusammensetzung der Controllerbezeichnung:

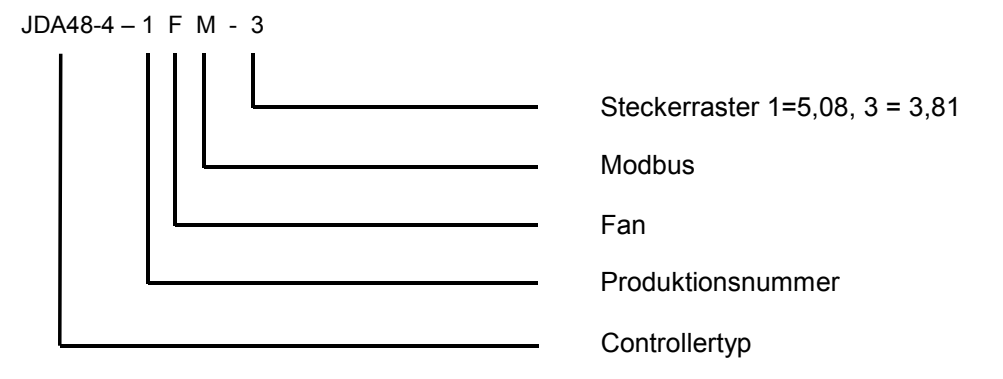

# **40H PROG COM** (Baugruppen spezifisch)

# **41H COM RESET**

Durch dass Kommando **40H** können die Schnittstellenparameter der Baugruppe(n) verändert werden. Mit dem Kommando **41H** werden im Anschluss die Kommunikationsmodule der Baugruppe(n) mit den programmierten Parametern neu gestartet.

**Es ist unbedingt darauf zu achten, dass der BUS Master im Anschluss ebenfalls geändert werden muss, da sonst keine Kommunikation mehr möglich ist!** 

Wird das Kommando **COM RESET** nicht innerhalb von 10 Sekunden nach dem Kommando **PROG COM** gesendet, so wird die vorher programmierte Veränderung automatisch annulliert.

Diese Kommandos können im Broadcast-Modus (Adresse 0) gesendet werden. Dadurch tritt die Veränderung bei allen Slavebaugruppen gleichzeitig ein.

Nach dem Senden von **COM RESET** darf der Master innerhalb von 5 Sekunden kein weiteres Kommando senden.

Die erfolgreiche Änderung wird an der Baugruppe durch längeres Flackern ( ~ 5 Sek.) der HB-LED signalisiert.

Die veränderten Parameter werden in der BGR gespeichert und sind nach dem Neueinschalten wieder relevant.

## **Die relevanten Parameter bitte der Übersicht Holdingregister entnehmen.**

### **Tabelle 16: 40H PROG COM Anforderung MA-SL**

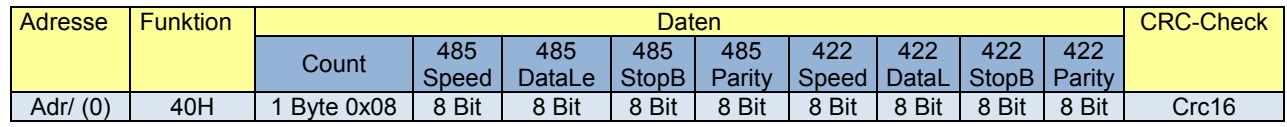

#### **1. Antwort Slave -> Master (nicht bei Adresse 0)**

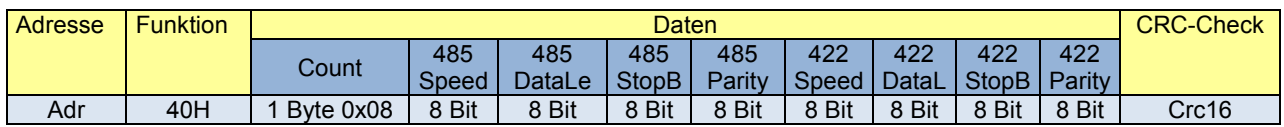

#### **2. Aufforderung Master->Slave (innerhalb von 10 Sekunden)**

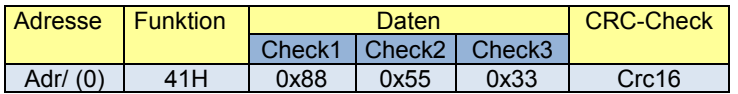

Wird nach 10 Sekunden dieses Kommando geschickt, oder dieses Kommando ohne das vorherige antwortet der Slave mit einem Fehlercode.

#### **Zur Zeit sind die RS422 Parameter nicht relevant, müssen aber dennoch ordnungsgemäß mitgeschickt werden, da jeder einzelne Parameter geprüft wird.**

# **11.0 Registersatz initialisieren**

Mit dem Befehl **42H** und Subfunktion **1** kann ein kompletter Registersatz mit Werten initialisiert werden, die zum Betrieb von 4 Modulen **JDA48-4-D12L** notwendig sind. Dabei wird ein Mapping auf 2 x 6Bit pro Modul und Drahtbruch und Überstromabfrage selektiert.

### **Tabelle 17: 42H INIT REGISTER Sub-Funktion 1**

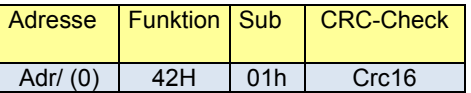

**1. Antwort Slave -> Master (nicht bei Adresse 0)**

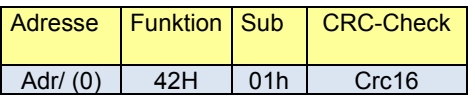

Der Controller führt den Befehl nur aus, wenn 4 gleiche Module vom Typ JDA48-4-D12L vorhanden sind. Ist dies nicht der Fall, gibt der Slave eine Fehlermeldung zurück. Der Befehl kann auch im Broadcast-Modus verwendet werden. Damit werden alle Controller gleichzeitig programmiert. Nach Erhalt des Kommandos werden folgende Register mit folgenden Werten geladen:

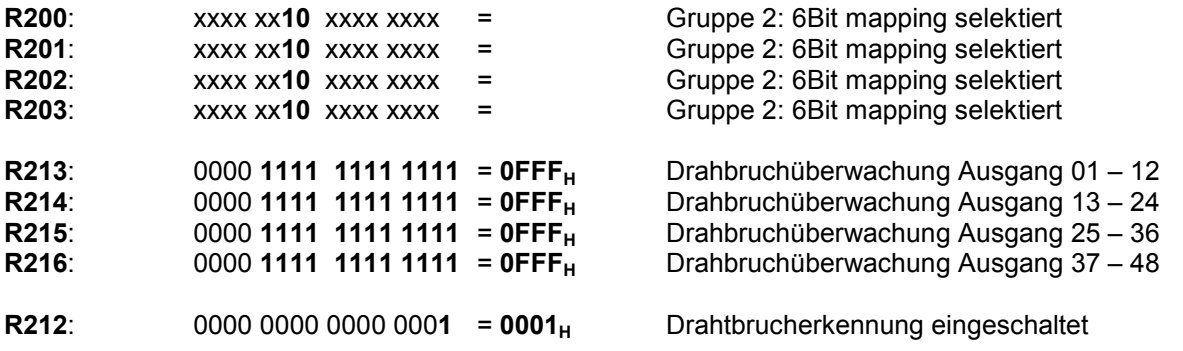

# **12.0 Fehlerbehandlung**

Stimmt das vom Slave berechnete CRC des Telegramms nicht mit dem übertragenen CRC überein, so wird keine Quittung gesendet und damit ein Timeout erzwungen.

Stellt der Slave fest, das nicht gültige Daten, z.B. falsche Registeradressen, Inhalte oder Funktionscodes gesendet wurden, so sendet er eine entsprechende Fehlermeldung an den Master zurück.

### **Antwort Slave -> Master**

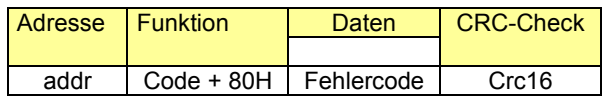

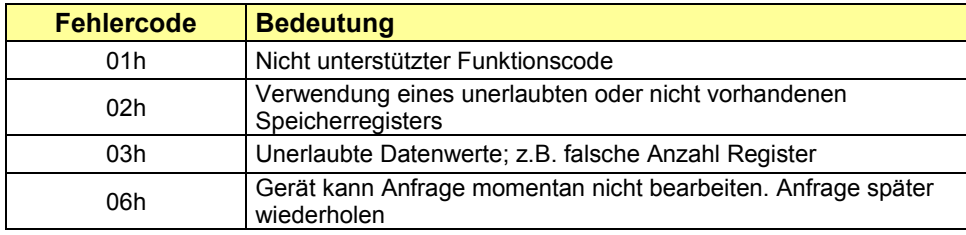

# **13.0 CRC - Generierung**

**Ein CRC-Fehler wird durch den Fehlercode** "**CC**" **am Display angezeigt.** 

```
(C-Beispiel)
```

```
WORD Mod_crc_rtu(BYTE * buf, WORD len) 
{ 
          W ORD crc ,n; 
         BYTE i;
          crc = 0xffff; 
          for(n=0;n<len-2;n++) 
          { 
            crc = c rc^((* buf++)&0xff); 
            for(i=8;i>0;i--) 
 { 
               if(crc&1) 
 { 
                  crc=c rc>>1; 
                  crc=c rc^0 x A00 1; 
 } 
              else crc=crc>>1;
 } 
          } 
          return (crc); 
}
```
**Achtung! CRC-Daten werden zuerst mit dem LSB Anteil gesendet.** 

# **14.0 Programmierbeispiele**

### **Beispiel 1:**

Ein Controller JDA48-4-1F mit 4 Ausgangsbaugruppen JDA48-4-D12L (je 12 Ausgänge) soll konfiguriert und betrieben werden. Die E/A Baugruppen ermöglichen eine Drahtbruch- und Überstromüberwachung. Die Ausgänge sollen zu je 6Bit gruppiert und mit dem relevanten Registersatz angesprochen werden.

Folgende Register müssen **einmalig** mit folgenden Werten programmiert werden:

### **1. Gruppierung festlegen, Register 200 – 203 auf Gruppe 2 setzen**

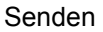

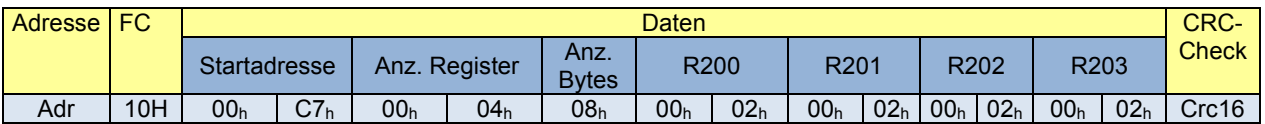

Anwort (nicht bei Adresse 0)

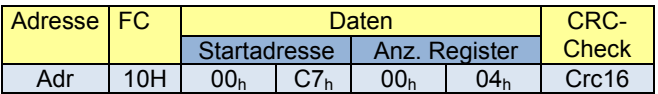

## **2. Drahtbruch einschalten (212) und alle Drahtbruch-Checkbits (213-216) setzen**

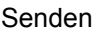

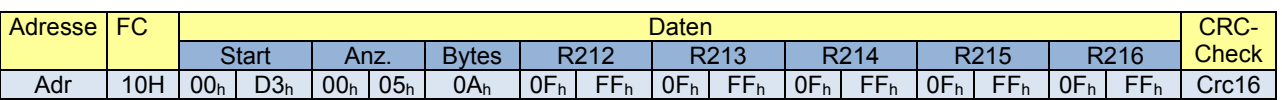

Anwort (nicht bei Adresse 0)

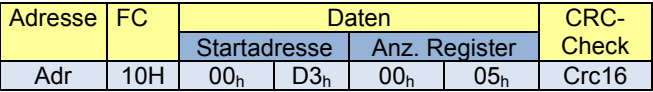

Dieser Vorgang muss auch bei Neustart des Controllers nicht wiederholt werden, da alle Werte permanent abgelegt wurden. Werden die Daten mit Adresse 0 geschickt, so übernehmen alle Controller die Werte.

Die Register enthalten nun folgende Werte:

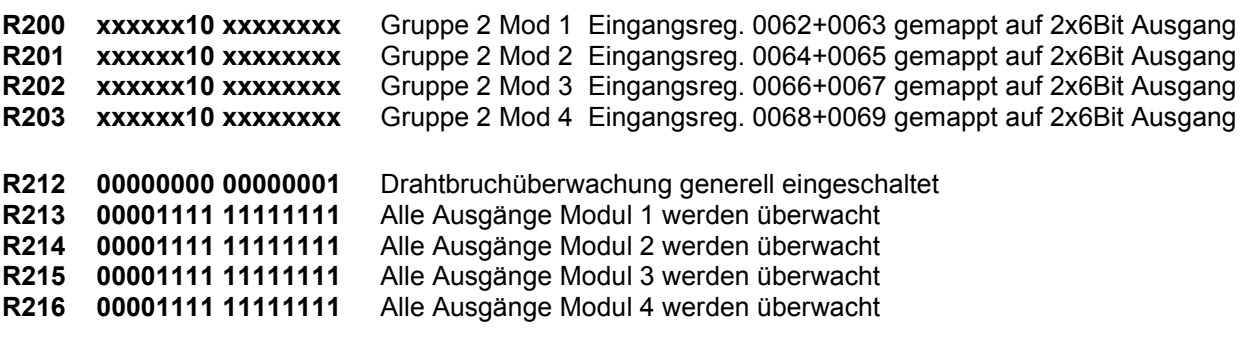

Durch Senden der Registerinhalte **40062 – 40069** können jetzt 8 x 6Bit Ausgänge angesprochen werden. Z.B alle Ausgänge auf dem Slave mit Adresse 1 aktiv schalten:

Master -> **01 10 00 3D 00 08 0F 2710 2710 2710 2710 2710 2710 2710 2710 Crc16** Slave -> **01 10 00 3D 00 08 Crc16** 

Selbstverständlich kann ein Ausgang nach wie vor als 0XXXX Referenz angesprochen werden. Dies ist durch das Kommando FORCE SINGLE COIL/FORCE MULTIPLE COILS möglich. Dabei wird jedoch das Ausgangsregister des jeweiligen Moduls überschrieben. Die Drahtbruch/Überstromüberwachung ist davon aber unabhängig.

## **Abfragen Drahtbruch/Überstrom**

**40118** (zurück zur Registerbeschreibung)

Die Register **118 – 125** enthalten den Drahtbruch/Überstromstatus als **2Bit Ergebnis** pro Ausgang.

Um die ersten beiden Ausgänge abzufragen sind die Register 118+119 relevant. Im Betrieb werden alle Register eines Controllers gleichzeitig abgefragt.

Abfrage Register 118+119 auf Slave mit Adr. 1 mit Befehl READ HOLDING REGISTER und Annahme auf Ausgang 4 sei ein **Drahtbruch** detektiert worden:

Master -> **01 03 00 75 00 02 Crc16** 

Slave -> **01 03 00 75 00 04 00 40 00 00 Crc16** 

**Registerinhalte:** 

**15 Bitposition 0** 

**R118: XXXX 0000 0100 0000** 

- Drahtbruch Ausgang 4

## **R119: XXXX 0000 0000 0000**

Abfrage Register 118+119 auf Slave mit Adr. 1 mit Befehl READ HOLDING REGISTER und Annahme auf Ausgang 4 sei ein **Überstrom** detektiert worden:

Master -> **01 03 00 75 00 02 Crc16** 

Slave -> **01 03 00 75 00 04 00 80 00 00 Crc16** 

**Registerinhalte:** 

**15 Bitposition 0**

# **R118: XXXX 0000 1000 0000**

Überstrom Ausgang 4

**R119: XXXX 0000 0000 0000** 

### **Ende Beispiel 1**

# **Beispiel 2:**

Die unter Beispiel 1 durchgeführte Grundprogrammierung der Drahtbruchregister wurde bereits durchgeführt. Allerdings sollen nun die Ausgänge mit Hilfe der Erweiterungsregister angesteuert werden. Da jede Ausgangskarte 12 Ausgänge besitzt, ist jeder Ausgang eine Bitposition im Register 301-304 zugeordnet. Es obliegt nun dem Programmierer die Bitkombinationen in den Registern so zusammen zu fassen, dass die Ausgangslogik sinnvoll ist, denn die Ausgabe ist absolut, d.h. es findet keine Skalierung oder Gruppenzuweisung statt.

Übersicht der Bitpositionen in den Registern zu den Ausgängen:

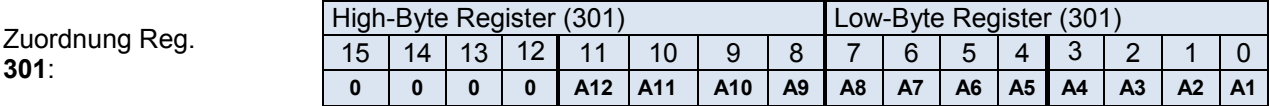

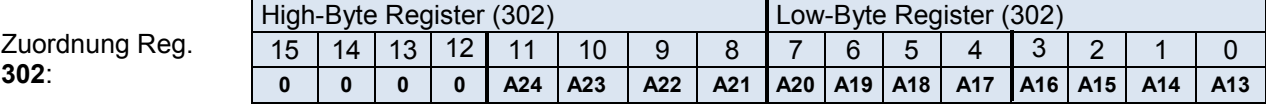

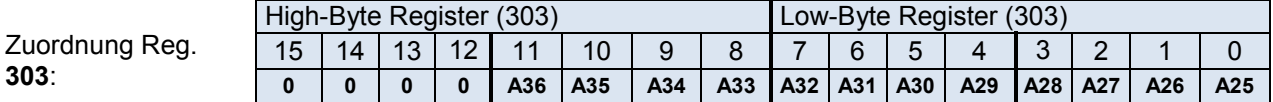

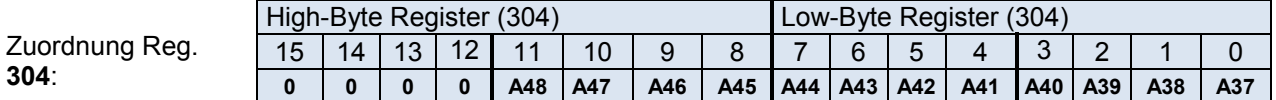

Der Vorteil dieser Steuerung ist, dass pro Controller zum Steuern aller Ausgänge nur 4 Register geschickt werden müssen. Bei bestimmten spezifischen Anlagen (z.B. VIB alter Bauart), muss auf die Ausgangsreihenfolge geachtet werden, da diese in umgekehrter Reihenfolge der Ausgänge verdrahtet sind. Bei jedem Senden werden die Ausgänge mit den Inhalten der Register überschrieben. Deswegen müssen die Ausgangswerte logisch verknüpft werden (OR/AND).

Annahme: Es sollen die Ausgänge 1-6, 31 – 36 und 37-40 angesteuert werden.

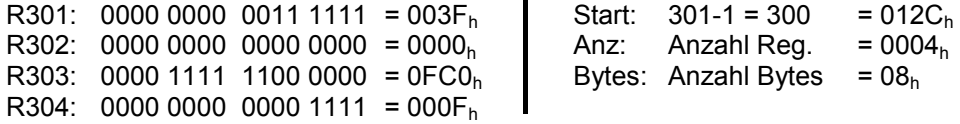

Mit dem Befehl 10h (PRESET MULTIPLE REGISTER) werden die Daten übertragen:

Master -> **01 10 01 2C 00 04 08 00 3F 00 00 0F C0 00 0F Crc16 Start Anz. Bytes 301 302 303 304** 

Slave -> **01 10 01 2C 00 04 Crc16** 

### **Ende Beispiel 2**

# **15.0 Anschluss-Schema Baugruppen**

## **1. Anschluss an ein Analogmodul (JDA48-4-A12L)**

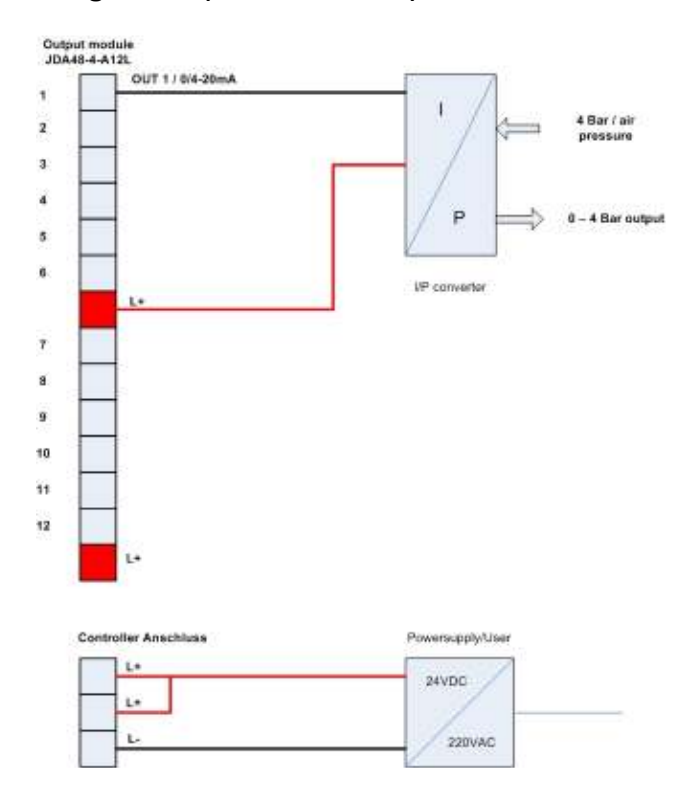

# **2. Anschluss an ein Digitalmodul (JDA48-4-D12L)**

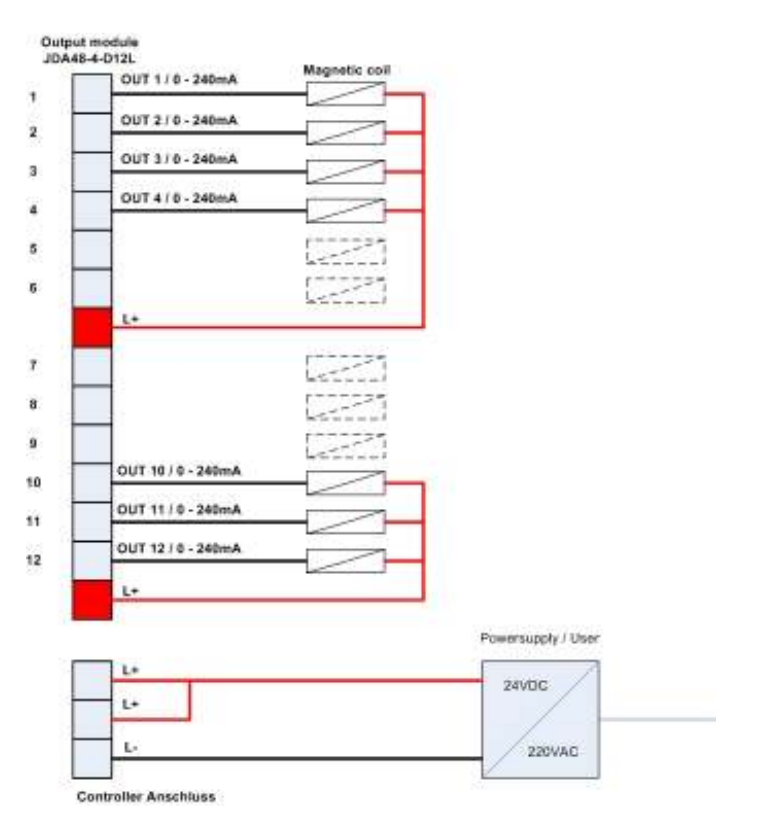

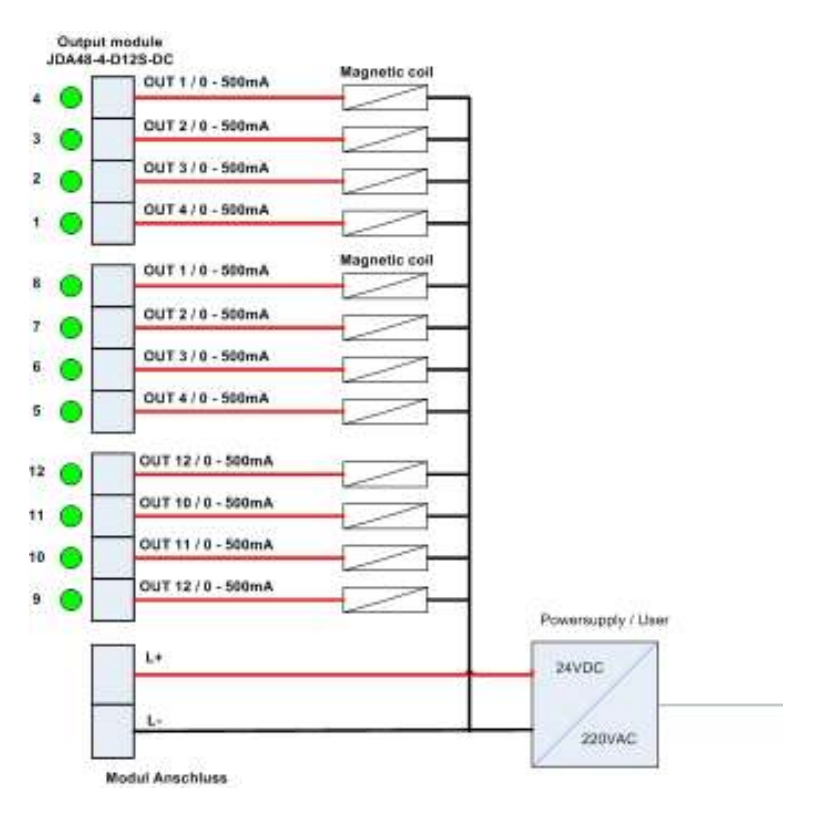

# **3. Anschluss an ein Ausgangsmodul (JDA48-4-D12S-DC)**

# **4. Anschluss an ein Eingangsmodul (JDA48-4-E8-DC)**

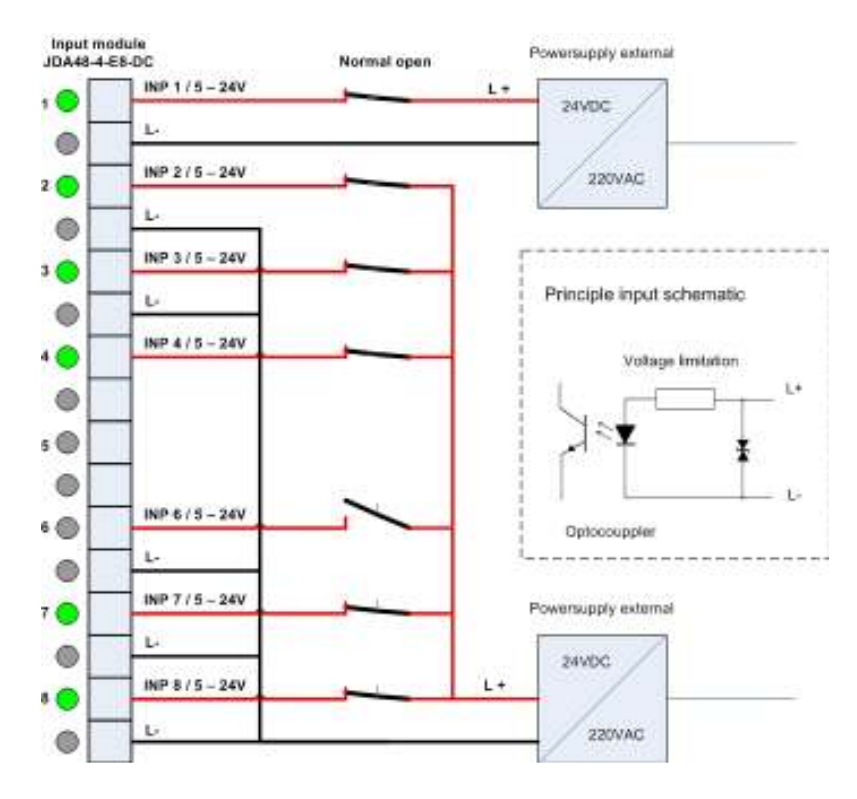